# Register your product and get support at www.philips.com/welcome

BDP7500

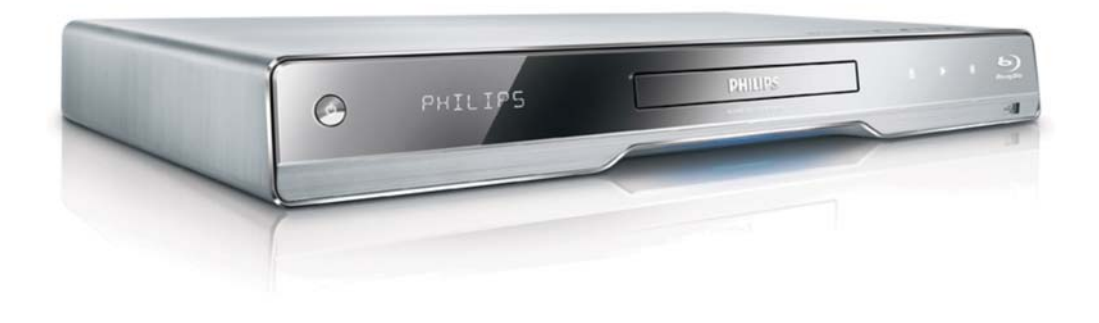

SV Användarhandbok

# **PHILIPS**

#### Important notes for users in U.K.

#### Mains plug

This apparatus is fitted with an approved moulded plug. Should it become necessary to replace the main fuse, this must be replaced with a fuse of same value as indicated on the plug (example 10A).

- 1. Remove fuse cover and fuse.
- 2. The replacement fuse must comply with BS1362 and have the A.S.T.A. approval mark. If the fuse is lost, contact your dealer in order to verify the correct type.
- 3. Refit the fuse cover.

In order to maintain conformity to the EMC directive, the mains plug on this product must not be detached from the mains cord.

#### Copyright in the U.K.

Recording and playback of material may require consent. See Copyright Act 1956 and The Performer's Protection Acts 1958 to 1972.

#### **LASER**

#### CALITION·

USE OF CONTROLS OR ADIUSTMENTS OR PERFORMANCE OF PROCEDURES OTHER THAN THOSE SPECIFIED HEREIN MAY RESULT IN HAZARDOUS RADIATION EXPOSURE.

#### CAUTION:

VISIBLE AND INVISIBLE LASER RADIATION WHEN OPEN AND INTERI OCK DEFEATED. DO NOT STARE INTO BEAM.

#### **I OCATION**

INSIDE. NEAR THE DECK MECHANISM.

#### Italia

#### DICHIAR AZIONE DI CONFORMITA?

Si dichiara che l'apparecchio BDP7500, Philips risponde alle prescrizioni dell'art. 2 comma 1 del D.M. 28 Agosto 1995 n.548. Fatto a Eindhoven

> Philips Consumer Lifestyles Philips, Glaslaan 25616 |B Eindhoven, The Netherlands

#### Norge

Typeskilt fi nnes på apparatens underside.

#### Observer: Nettbryteren er sekundert innkoplet. Den innebygde netdelen er derfor ikke frakoplet nettet så lenge apparatet er tilsluttet nettkontakten.

For å redusere faren for brann eller elektrisk støt, skal apparatet ikke utsettes for regn eller fuktighet.

#### DK

Advarsel: Usynlig laserstråling ved åbning når sikkerhedsafbrydere er ude af funktion. Undgå utsættelse for stråling.

Bemærk: Netafbryderen er sekundært indkoblet og ofbryder ikke strømmen fra nettet. Den indbyggede netdel er derfor tilsluttet til lysnettet så længe netstikket sidder i stikkontakten.

#### S

Klass 1 laseraparat

Varning! Om apparaten används på annat sätt än i denna bruksanvisning specifi cerats, kan användaren utsättas för osynlig laserstrålning, som överskrider gränsen för laserklass 1. Observera! Stömbrytaren är sekundärt kopplad och bryter inte strömmen från nätet. Den inbyggda nätdelen är därför ansluten till elnätet så länge stickproppen sitter i vägguttaget.

#### **SF**

Luokan 1 laserlaite

Varoitus! Laitteen käyttäminen muulla kuin tässä käyttöohjeessa mainitulla tavalla saattaa altistaa käyttäjän turvallisuusluokan 1 ylittävälle näkymättömälle lasersäteilylle. Oikeus muutoksiin varataan. Laite ei saa olla alttiina tippu-ja roiskevedelle. Huom. Toiminnanvalitsin on kytketty toisiopuolelle, eikä se kytke laitetta irti sähköverkosta. Sisäänrakennettu verkko-osa on kytkettynä sähköverkkoon aina silloin, kun pistoke on pistorasiassa.

Producent zastrzega możliwość wprowadzania zmian technicznych.

# ČESKA REPUBLIKA

Výstraha! Tento přístroj pracuje s laserovým paprskem. Při nesprávné manipulaci s přístrojem (v rozporu s tímto návodem) můże dojít k nebezpečnému ozáření. Proto přístroj za chodu neotevírejte ani nesnímejte jeho kryty. Jakoukoli opravu vždy svěřte specializovanému servisu.

Nebezpečí! Při sejmutí krytů a odjištění bezpečnostních spínačů hrozí nebezpečí neviditelného laserového záření!

Chraňte se před přímým zásahem laserového paprsku.

Pokud byste z jakéhokoli důvodu přístroj demontovali, vždy neidříve vytáhněte síťovou zástrčku.

Přístroi chraňte před jakoukoli vlhkostí i před kapkami vody.

#### Specifikace Laseru:

- Typ Laseru:
	- BD Laser Dioda: InGaN/AIGaN
	- DVD Laser Dioda: InGaAIP
	- CD Laser Dioda: AlGaAs
- Vlnová délka:
	- $BD: 405 + 5nm/5nm$
	- DVD: 650 +13nm/-10nm
	- CD: 790 +15nm/-15nm
- Výstupní výkon:
	- BD: Max. výkon: 20mW
	- DVD: Max. výkon: 7mW
	- $\ddot{\phantom{0}}$ CD: Max. výkon: 7mW

# Innehållsförteckning

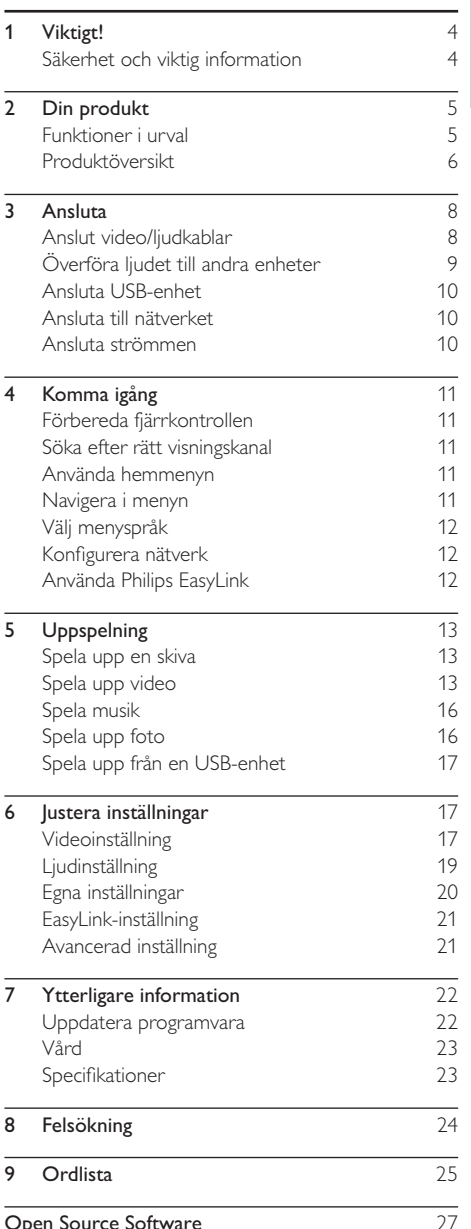

Open Source Software

Svenska

# Viktigt!

## Säkerhet och viktig information

## Varning

- Risk för överhettning! Installera aldrig produkten i ett trångt utrymme. Lämna ett utrymme på minst 10 cm runt hela produkten för att sörja för god ventilation. Se till att gardiner och andra föremål inte täcker produktens ventilationshål.
- Placera aldrig produkten, fjärrkontrollen eller batterier nära öppna lågor eller andra värmekällor, inklusive direkt sollius
- . Använd endast produkten inomhus. Skydda produkten mot vatten, fukt och vattenfyllda kärl.
- Placera aldrig produkten ovanpå någon annan elektrisk utrustning.
- Håll dig borta från produkten vid åskväder.
- Om nätkontakten eller ett kontaktdon används som frånkopplingsenhet ska den vara lätt att komma åt.
- Synlig och osynlig laserstrålning avges när enheten är öppen. Utsätt dig inte för strålen.

Användning av den här produkten överensstämmer med EU:s förordningar om radiostörningar.

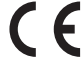

Den här produkten uppfyller kraven i följande direktiv och riktlinier: 2004/108/EC. 2006/95/EC.

#### Kassering av dina gamla produkter och batterier

Produkten är utvecklad och tillverkad av högkvalitativa material och komponenter som både kan återvinnas och återanvändas.

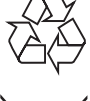

När symbolen med en överkryssad soptunna visas på en produkt innebär det att produkten omfattas av EUdirektiv 2002/96/EC. Ta reda på var du kan hitta närmaste återvinningsstation för elektriska och elektroniska produkter.

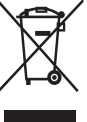

Föli den lokala lagstiftningen och släng inte dina gamla produkter i det vanliga hushållsavfallet. Genom att kassera dina gamla produkter på rätt sätt kan du bidra till att minska möjliga negativa effekter på miljö och hälsa.

Produkten innehåller batterier som följer EU-direktivet 2006/66/EC och den kan inte kasseras med normalt hushållsavfall.

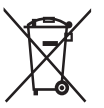

Ta reda på de lokala reglerna om

separat insamling av batterier eftersom korrekt kassering bidrar till att minska negativ påverkan på miljö och hälsa.

## Upphovsrättsinformation

Den här produkten är försedd med teknik för upphovsrättsskydd

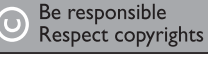

som skyddas av metodanspråk i ett antal USApatent och annan intellektuell äganderätt som tillhör Macrovision Corporation och andra rättighetsinnehavare. Användning av den här tekniken för upphovsrättsskydd får endast ske med tillstånd från Macrovision Corporation och är endast avsedd för hemanvändning och annan begränsad visning, såvida tillstånd för annat inte har inhämtats från Macrovision Corporation. Bakåtkompilering och isärmontering är inte tillåtet.

#### Meddelande om varumärken

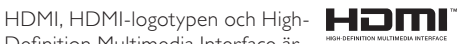

Definition Multimedia Interface ar varumärken eller registrerade varumärken som tillhör HDMI licensing LLC.

Windows Media- och Windowslogotypen är registrerade varumärken som tillhör Microsoft Corporation i USA och/eller andra länder.

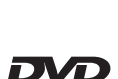

"DVD Video" är ett varumärke som tillhör DVD Format/Logo Licensing Corporation.

"Blu-ray Disc" och "Blu-ray Disc"logotypen är varumärken.

Tillverkat på licens från Dolby Laboratories. Dolby och dubbel-D-symbolen är varumärken som tillhör Dolby Laboratories.

Tillverkas på licens enligt de amerikanska patenten: 5,451,942; 5,956,674; 5,974,380; 5,978,762; 6.226.616: 6.487.535: 7.392.195:

7,272,567; 7,333,929; 7,212,872 och andra amerikanska och världsomfattande patent som är utfärdade eller väntande. DTS är ett registrerat varumärke och DTS logotyper, symbol, DTS-HD och HTS-HD Master Audio | Essential är varumärken som tillhör DTS, Inc. © 1996-2008 DTS, Inc. Med ensamrätt.

DivX, DivX Ultra Certified och tillhörande logotyper är varumärken som

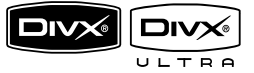

tillhör DivX, Inc. och används på licens.

Officiell DivX® Ultra Certified-produkt.

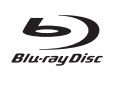

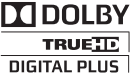

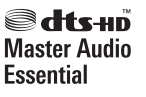

Spelar alla versioner av DivX ®-video (inklusive DivX ® 6) med förbättrad uppspelning av DivX®mediefiler och DivX®-medieformatet.

Spela upp DivX®-video med menyer, undertexter och ljudspår.

lava och övriga lava-varumärken och logotyper är varumärken eller registrerade varumärken som tillhör Sun Microsystems Inc. i USA och/eller andra länder

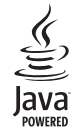

#### **RONI ISVIEWTM**

'BD LIVE' and 'BONUSVIEW' are trademarks of Blu-ray Disc Association.

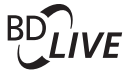

AVCHD.

"AVCHD" och logotypen "AVCHD" är varumärken som

tillhör Matsushita Electric Industrial Co., Ltd och Sony Corporation.

"x.v.Colour" är ett varumärke som tillhör Sony Corporation.

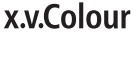

USB-IF-logotyperna är varumärken som tillhör Universal Serial Bus Implementers Forum, Inc.

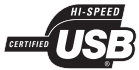

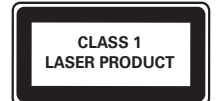

# Din produkt

Vi gratulerar till ditt köp och hälsar dig välkommen till Philips! Genom att registrera din produkt på www. philips.com/welcome kan du dra full nytta av den support som Philips erbjuder.

## Funktioner i urval

#### **Philips EasyLink**

Produkten har funktioner för Philips EasyLink, som använder HDMI CEC-protokollet (Consumer Electronics Control). EasyLink-kompatibla enheter som ansluts via HDMI-kontakter kan kontrolleras av en enda fjärrkontroll.

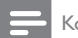

#### Kommentar

Philips garanterar inte 100 % interoperabilitet med alla HDMI CFC-enheter.

#### Högupplöst underhållning

Titta på skivor med högupplöst innehåll på en HDTV (TV med hög upplösning). Anslut den via en HDMI-höghastighetskabel (1.3 eller kategori 2). Du kan få en bildkvalitet med upplösningar på upp till 1080p, med en bildfrekvens på upp till 24 bilder/ sekund med progressiv avsökningsutgång.

#### Naturtroget 7.1-kanalssurroundljud

Den här produkten har funktioner för liud med hög kvalitet, t.ex. Dolby Digital Plus, Dolby TrueHD och DTS-HD Master Audio.

#### BONUSVIEW/PiP (Picture-in-Picture, bild-i-bild)

Det här är en ny funktion för BD-Video där en primär och en sekundär video spelas upp samtidigt. Blu-ray Disc-spelare med specifikationer enligt Final Standard Profile eller Profile 1.1 kan spela upp Bonus View-funktioner.

#### **BD-Live**

Genom att ansluta produkten till filmstudions webbplats via nätverksporten kan du få åtkomst till en mängd aktuellt innehåll (t.ex. nya förhandstittar och exklusiva specialfunktioner). Du kan också ta del av nästa generations möjligheter, såsom hämtning av ringsignaler/bakgrundsbilder, interaktion med andra användare, liveevenemang och spelaktiviteter.

#### Uppkonvertera din DVD för förbättrad bildkvalitet

Titta på filmer med den högsta bildkvalitet som är tillgänglig för HDTV. Genom att förbättra upplösningen ökas upplösningen för DVD-skivor av standardtyp till upp till 1080p via en HDMIanslutning. Mycket detaljerad bild och ökad skärpa ger en mer verklighetstrogen bild.

#### Regionkoder

Du kan spela upp skivor med följande regionkoder.

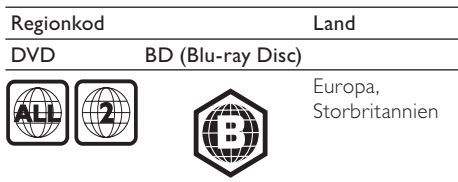

## Produktöversikt

### Huvudenhet

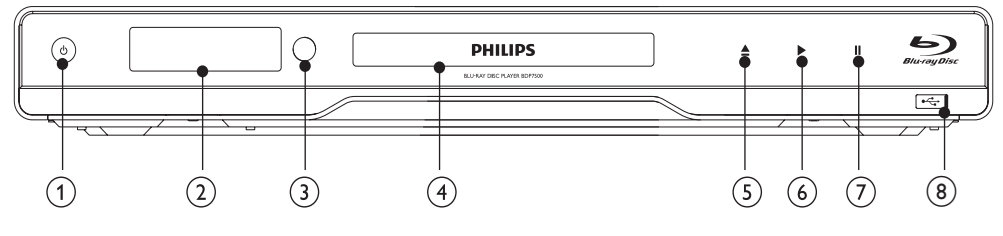

#### $\circled{1}$  $\circ$

- Slå på produkten eller aktivera standbyläget.
- När EasyLink är aktiverat trycker håller du knappen intryckt i minst tre sekunder för att låta alla anslutna HDMI CEC-kompatibla enheter övergå till standbyläge.

#### (2) Bildskärm

#### (3) IR-sensor

- Känner av signaler från fjärrkontrollen. Rikta fjärrkontrollen mot IR-sensorn.
- (4) Skivfack
- $(5)$  $\triangleq$ 
	- Öppna eller stäng skivfacket.  $\bullet$
- $\circled{6}$ ×
	- Starta eller återuppta uppspelning.
- $(7)$  $\blacksquare$ 
	- Pausa uppspelning.

#### $(8)$   $\leftarrow$ -uttag med skjutlucka

Skjut upp luckan när du ska ansluta en USB-flashenhet

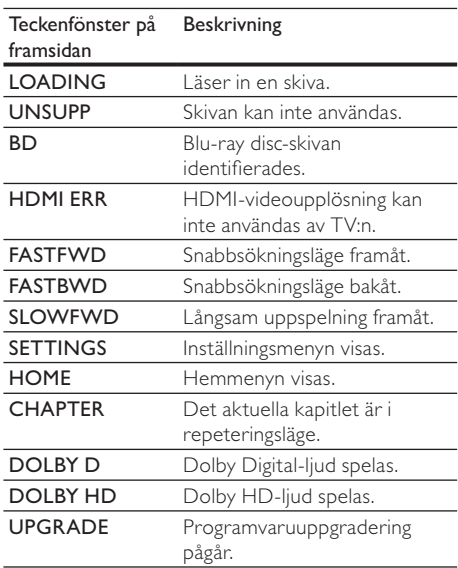

## Fjärrkontroll

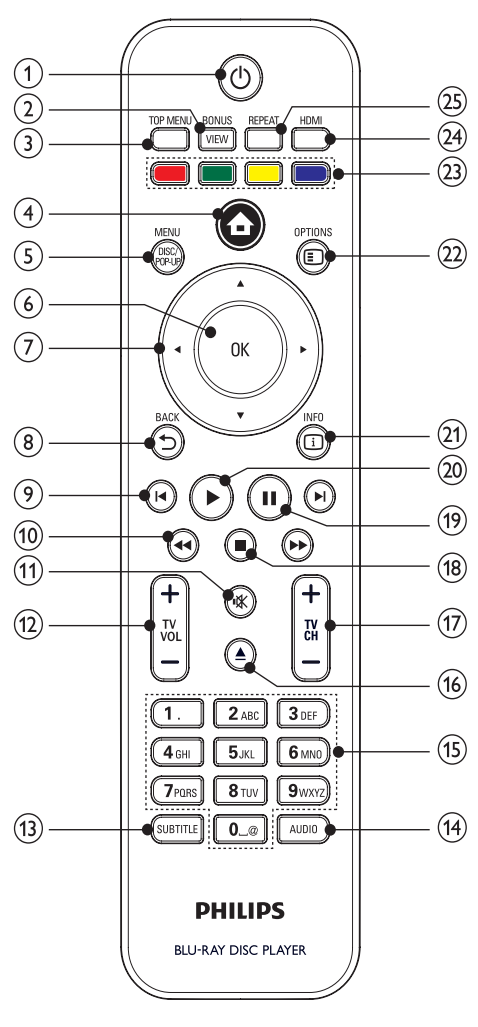

#### $\left( \widehat{ } \right)$  $\circ$

- Slå på produkten eller aktivera standbyläget.
- När EasyLink är aktiverat trycker håller du knappen intryckt i minst tre sekunder för att låta alla anslutna HDMI CEC-kompatibla enheter övergå till standbyläge.

#### $\circled{2}$ **BONUSVIEW**

Aktivera eller avaktivera sekundär video i ett litet fönster på skärmen under uppspelning (endast för Blu-ray Discskivor med BONUSVIEW- eller bild-ibild-funktioner).

- $\circ$ **TOP MENU** 
	- **BD**: Visa huvudmenyn.
		- DVD: Visa titelmenyn.
- $(4)$  $\blacktriangle$ 
	- Öppna hemmenyn.

#### $\binom{5}{}$ DISC MENU/POP-UP MENU

- BD: Visa eller stäng popup-menyn.
- DVD: Visa och stäng skivmenyn.
- $\circ$ OK
	- Bekräfta en inmatning eller ett val.
- $(7)$  $AY$ 
	- Navigera i menyerna.
- $(8)$ **DBACK** 
	- Gå tillbaka till föregående meny.
- $\circ$  $|\mathbf{q}|\mathbf{p}|$ 
	- Hoppa till föregående respektive nästa titel, kapitel eller spår.

#### $(10)$

- Sök bakåt eller framåt
- $(11)$ 咪

#### Stäng av volymen (gäller endast vissa TVapparater av varumärket Philips).

#### $(12)$ TV VOL +/-

- Justera volymen (gäller endast vissa TVapparater av varumärket Philips).
- $\sqrt{13}$ **SUBTITLE** 
	- Välj ett textningsspråk för skivan.
- $(14)$ **AUDIO** 
	- Välj ljudspråk eller kanal på en skiva.
- $(15)$ Alfanumeriska knappar
	- Välj en post som ska spelas upp.
- $(16)$  $\triangleq$ 
	- Öppna eller stäng skivfacket.
- $(17)$ **TV CH +/-**
	- Välj en TV-kanal (gäller endast vissa TVapparater av varumärket Philips).
- $(18)$ 
	- Stoppa uppspelning.
- $(19)$ ш
	- Pausa uppspelning.
	- Flytta den pausade bilden ett steg framåt.
- $(20)$ 
	- Starta eller återuppta uppspelning.
- $(2)$ **ELINEO** 
	- Visa aktuell status eller skivinformation
- **OPTIONS**  $(22)$ 
	- Visa alternativ för aktuell aktivitet eller aktuellt val
- (23) Färgknappar
	- BD: Välj uppgifter eller alternativ.
- $(24)$ **HDMI** 
	- Välj videoupplösning för HDMI-utgång.
- **REPEAT**  $(25)$ 
	- Välj repeterad eller slumpvis uppspelning.

#### Ansluta 3

Gör följande anslutningar för att använda produkten.

#### Grundläggande anslutningar:

- Video
- Liud
- $AV$  /  $PÅ$

#### Valfria anslutningar:

- Överföra liudet till andra enheter
	- Flerkanalsmottagare
	- Digital förstärkare/mottagare
	- Analogt stereosystem
- Usb-enhet
- Nätverk

#### Kommentar

- Se typskylten på produktens baksida för identifiering och nätspänning
- · Innan du gör eller ändrar några anslutningar ser du till att alla enheter är bortkopplade från eluttaget.
- · Den här produkten kan anslutas på olika sätt, beroende på tillgänglighet och dina behov. En detaljerad interaktiv guide som hjälper dig att ansluta produkten finns på www.connectivityguide.philips.com.

# Anslut video/liudkablar

Anslut produkten till TV:n för att visa skivuppspelningen. Väli den bästa videoanslutningen som TV:n har funktioner för.

- Alternativ 1: Ansluta till HDMI-uttaget (HDMI-, DVI- eller HDCP-kompatibel TV)
- Alternativ 2: Ansluta till komponentvideouttagen (för standard-TV eller TV med progressiv avsökning).
- Alternativ 3: Ansluta till kompositvideouttaget (för standard-TV).

#### Kommentar

· Produkten måste anslutas direkt till TV:n

## Alternativ 1: Ansluta till HDMI-uttaget

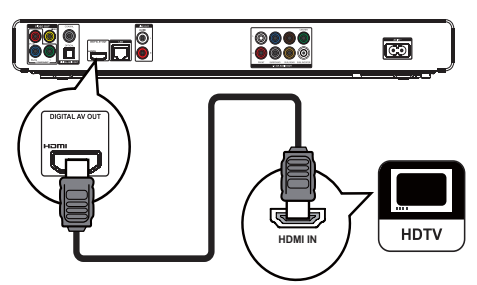

- 1 Anslut den medföljande HDMI-kabeln till:
	- uttaget HDMI på produkten.
	- HDMI-ingången på TV:n.

## Tips

- Om TV:n endast har en DVI-anslutning ansluter du via en HDMI-/DVI-adapter. Anslut en ljudkabel för ljudutgång.
- · Du kan optimera videoutgången. Tryck på HDMIknappen flera gånger för att välja den bästa upplösningen som TV:n kan hantera.
- · För optimal video- och ljudutgång rekommenderar Philips HDMI-kabeln av kategori 2. som även kallas High Speed HDMI-kabel.
- · Om du vill spela upp digitala videobilder från en BD-video eller DVD-video via en HDMI-anslutning måste både produkten och skärmen (eller en AVmottagare/-förstärkare) ha funktioner för ett system för kopieringsskydd som heter HDCP (High-Bandwith Digital Content Protection System).
- · Den här typen av anslutning ger den bästa bildkvaliteten.

## Alternativ 2: Ansluta till komponentvideouttaget

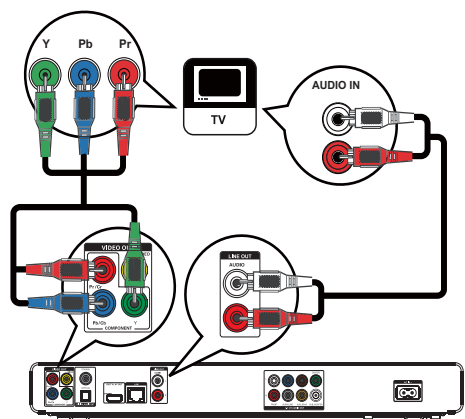

Svenska

#### 1 Anslut komponentvideokablarna (medföljer inte) till:

- uttagen Y Pb/Cb Pr/Cr på produkten.
- COMPONENT VIDEO-ingångarna på TV<sub>'n</sub>
- $\mathcal{D}$ Anslut liudkablarna till:
	- uttagen AUDIO L/R-LINE OUT på produkten.
	- TV:ns AUDIO-ingångar.

### Tips

- Komponentvideoingången på TV:n kan vara märkt Y Pb Pr eller YUV.
- $\bullet$ Den här anslutningen ger bra bildkvalitet.

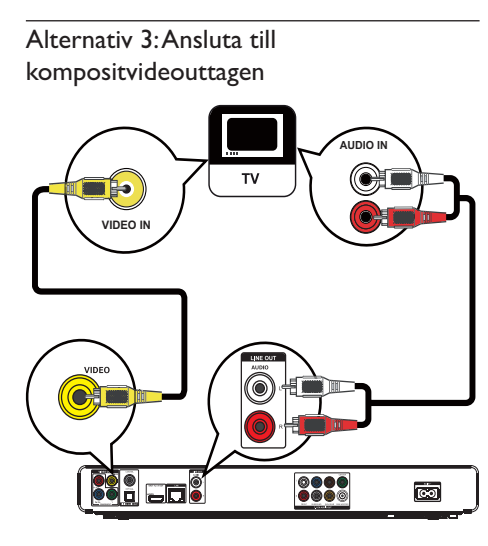

#### 1 Anslut en kompositvideokabel till:

- uttaget VIDEO på produkten.
- TV:ns videoingång.
- $\overline{2}$ Anslut ljudkablarna till:
	- uttagen AUDIO L/R-LINE OUT på produkten.
	- TV:ns AUDIO-ingångar.

## Tips

- Videoingången på TV:n kan vara märkt A/V IN, VIDEO
- IN. COMPOSITE eller BASEBAND.
- · Den här anslutningen ger normal bildkvalitet.

# Överföra ljudet till andra enheter

Överför liudet från produkten till andra enheter så förbättras ljuduppspelningen.

## Ansluta till en flerkanalsmottagare

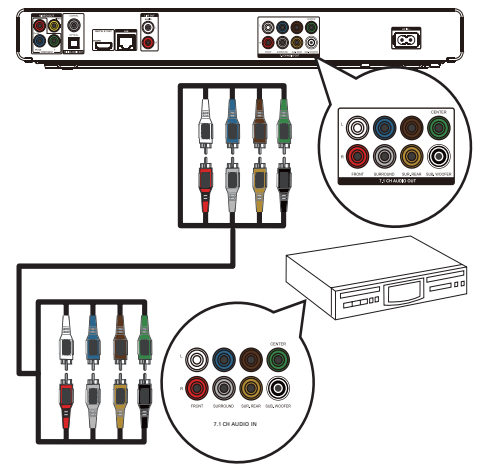

- 1 Anslut 7.1-kanalsljudkablarna (medföljer inte) till:
	- uttagen 7.1 CH AUDIO OUT på produkten.
	- motsvarande AUDIO-ingångar på enheten.

## Tips

• Du kan optimera högtalarljudet (se Justera inställningar > [[Ljudinst.] > [Högtalarinställning]).

## Ansluta till en digital förstärkare/mottagare

#### Anslut till koaxialuttag

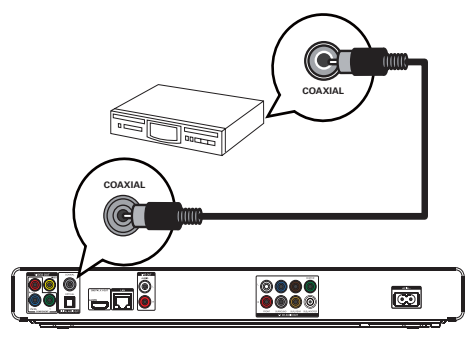

- 1 Anslut en koaxialkabel (medföljer inte) till:
	- uttaget COAXIAL på produkten.
	- COAXIAL/DIGITAL-ingången på enheten.

#### Anslut till optiskt uttag

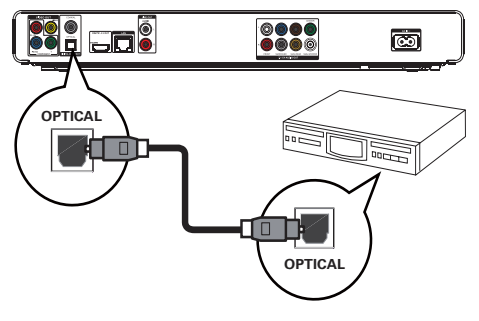

- 1 Anslut en optisk kabel (medföljer inte) till:
	- uttaget OPTICAL på produkten.
	- OPTICAL/DIGITAL-ingången på enheten.

#### Ansluta till en analog stereoanläggning

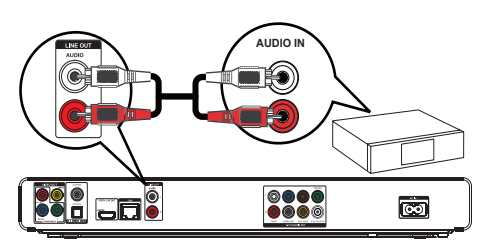

- 1 Anslut ljudkablarna till:
	- uttagen AUDIO L/R-LINE OUT på produkten.
	- AUDIO-ingångar på enheten.

## Ansluta USB-enhet

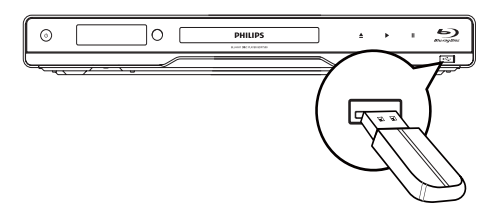

1 produkten.

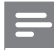

#### Kommentar

- Spelaren kan endast spela upp/visa filer med formaten MP3. WMA/WMV9, DivX (Ultra) eller JPEG som har lagrats nå sådana enheter
- · Om du vill få åtkomst till och spela upp filerna trycker du på  $\triangle$ , och väljer [USB] på menyn.
- Anslut endast en USB-enhet till uttaget <<<a>> på produkten. • Philips kan inte garantera att spelaren är 100 % kompatibel med alla USB-enheter.

## Ansluta till nätverket

Genom att ansluta produkten till nätverket kan du hämta programvaruuppdateringar och BD-Live-bonusinnehåll.

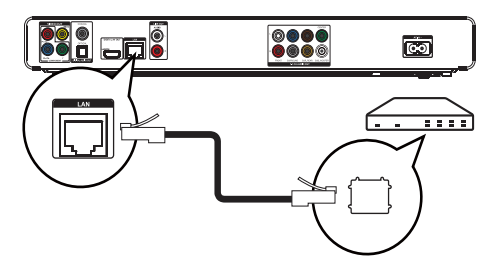

- 1 Anslut nätverkskabeln (medföljer inte) till:
	- uttaget LAN på produkten.
	- LAN-uttaget på bredbandsmodemet eller routern

#### Kommentar

· Det går eventuellt inte att hämta programvaruuppdateringar från Philips webbplats via internet, beroende på routern eller internetleverantörens regler. Kontakta internetleverantören för mer information.

## Ansluta strömmen

## Var försiktig

- Risk för produktskada! Kontrollera att nätspänningen motsvarar den spänning som är tryckt på baksidan av enheten
- Innan du ansluter nätkabeln ser du till att alla andra anslutningar har gjorts.

## Kommentar

- · Typplattan sitter på baksidan av produkten.
- · Det kan sticka lite i fingrarna om du rör vid metallhöljet på den här produkten. Den här stickande känslan är vanlig hos produkter med aluminiumhölje. Det är inte skadligt eftersom vi inte har kompromissat med konsumentsäkerheten

#### 1 Anslut nätkabeln till:

- produkten.
- vägguttaget.
- → Produkten är klar att ställas in för användning.

#### Komma igång  $\overline{\mathbf{4}}$

## Var försiktig

· Genom att använda kontrollerna eller justera funktionerna på något sätt som inte beskrivs i den här handboken kan du utsätta dig för farlig strålning eller annan osäker användning

Följ alltid anvisningarna i det här kapitlet i rätt följd.

# Förbereda fjärrkontrollen

#### Var försiktig

Risk för explosion! Håll batterierna borta från värme, solljus och eld. Lägg aldrig batterierna i eld.

- 1 Öppna batterifacket genom att trycka ned och föra det i sidled (se "1" på bilden).
- $\mathbf{2}$ Sätt i två AAA-batterier med polerna (+/-) åt rätt håll enligt markeringen.
- 3 Tryck ned och för tillbaka batterifacket (se "3" på bilden).

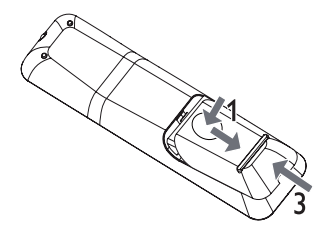

#### Kommentar

- Om du inte ska använda fjärrkontrollen på länge tar du ut batterierna.
- Blanda inte gamla och nya batterier eller batterier av olika typ.
- Batterier innehåller kemiska substanser och bör därför kasseras på rätt sätt.

## Söka efter rätt visningskanal

- Sätt på produkten genom att trycka på  $\mathcal{O}$ .
- $\overline{2}$ Sätt på TV:n och ställ in rätt videokanal. (Information om hur du väljer rätt kanal finns i handboken till TV:n.)

## Använda hemmenyn

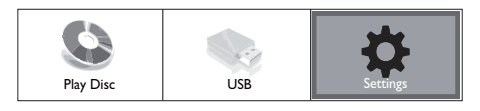

#### 1 Tryck på <sup>4</sup>.

- Om du vill starta uppspelning av skivan välier du *[Spela skiva]*.
- Om du vill visa USB-innehållet väljer du **TUSB1.**
- Om du vill öppna inställningsmenyerna väljer du [Inställn].

## Navigera i menyn

1 När en meny visas navigerar du med knapparna på fjärrkontrollen.

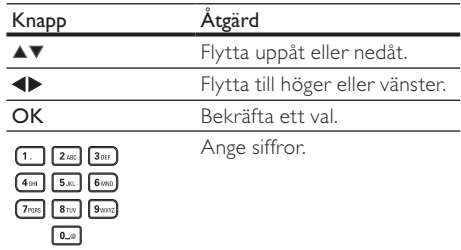

## Välj menyspråk

#### Kommentar

- Om produkten är ansluten till en HDMI CEC-kompatibel TV hoppar du över den här inställningen. Den växlar automatiskt till samma menyspråk som i TV:n (om språket som är inställt i TV:n hanteras av produkten).
- 1 På hemmenyn väljer du [Inställn] och trycker på OK.
- $\mathcal{D}$ Väli **[Inställningar]** och tryck sedan på ▶.
- 3 Välj [Menyspråk] och tryck sedan på >.

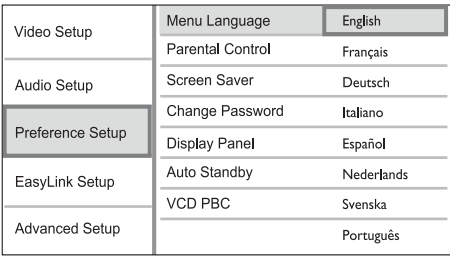

- Språkalternativen kan variera mellan olika regioner.
- 4 Välj språk med  $\blacktriangle\blacktriangledown$  och tryck sedan på OK.

## Konfigurera nätverk

Konfigurera nätverksanslutningen om du vill få programvaruuppdateringar för produkten och BD-Live-bonusinnehåll för vissa Blu-ray disc-skivor.

#### Kommentar

- Kontrollera att nätverkskabeln är ansluten och att routern är på.
- 1 Anslut produkten till bredbandsmodemet eller routern.
- $\mathcal{P}$ På hemmenyn väljer du [Inställn] och trycker på OK.
- २ Välj [Av. inställn.] och tryck sedan på >.
- $\overline{4}$ Välj [Nätverk] och tryck sedan på OK.
- 5 Väli **[Fram]** på menyn och tryck sedan på OK.
	- ← Produkten börjar identifiera om det finns en anslutning till nätverket.
	- → Om det inte går att slutföra anslutningstestet försöker du ansluta till nätverket genom att välja [Förs igen] och sedan trycka på OK.
- 6 Efter att en anslutning har upprättats erhålls en IP-adress automatiskt.
	- Om ingen IP-adress erhålls försöker du hämta en IP-adress igen genom att välja [Förs igen] och sedan trycka på OK.
- $\overline{7}$ Väli **[Avsl.]** på menyn och tryck sedan på OK.

#### Kommentar

- Produkten har inte funktioner för automatisk identifiering av en Ethernet-korskabel.
- Det kan ta ett tag att läsa in BD-Live-innehåll från internet, beroende på filstorleken och överföringshastigheten för internetanslutningen.

## Använda Philips EasyLink

Produkten har funktioner för Philips EasyLink, som använder HDMI CEC-protokollet (Consumer Electronics Control). Du kan använda en enda fjärrkontroll för att kontrollera EasyLink-kompatibla enheter som är anslutna via HDMI-kontakter.

#### Kommentar

· Om du vill kunna använda EasyLink-funktionen måste du aktivera HDMI CEC-funktionerna på TV:n eller andra enheter som är anslutna till TV:n. Mer information finns i handboken till TV:n eller enheterna.

## Uppspelning med en knapptryckning

- Sätt på produkten genom att trycka på STANDBY<sup>(1)</sup>.
	- → TV·n (med funktioner för enknappsuppspelning) sätts på automatiskt och växlar till rätt videokanal.
	- → Om en skiva har satts i produkten startas uppspelningen automatiskt.

#### Vänteläge med en knapptryckning

Håll STANDBY Ø intryckt i mer än 3 sekunder.

Alla anslutna enheter (om de har funktioner för enknappsuppspelning) växlar automatiskt till standby.

#### Kommentar

Philips garanterar inte 100% interoperabilitet med alla HDMI CFC-enheter

#### Uppspelning 5

## Spela upp en skiva

#### Var försiktig

- Placera inte andra föremål än skivor i skivfacket.
- Vidrör inte den optiska linsen inuti skivfacket.
- 1 Tryck på ▲ så öppnas skivfacket.
- $\overline{2}$ Sätt i en skiva med etiketten vänd uppåt.
- $\overline{3}$ Tryck på ▲ så stängs skivfacket och skivan spelas upp.
	- Visa skivuppspelningen genom att slå på TV:n med rätt visningskanal för produkten.
	- Tryck på om du vill avbryta skivuppspelningen.

#### Kommentar

- Kontrollera skivtyper som kan användas (se Specifikationer > Uppspelningsmedier).
- · Om lösenordsmenyn visas måste du ange lösenordet för uppspelning innan du kan spela upp den låsta eller begränsade skivan (mer information finns i Justera inställningar > Egna inställningar > [Föräldrakontroll]).
- · Om du pausar eller stoppar uppspelningen av en skiva visas skärmsläckaren efter 10 minuters inaktivitet. Om du vill avaktivera skärmsläckaren trycker du på valfri knapp.
- Om du har pausat eller stoppat uppspelningen av en skiva och inte tryckt på någon knapp inom 30 minuter växlas produkten automatiskt till standby.

## Skivinnehållets struktur

Skivinnehållets struktur är vanligtvis uppdelad enligt bilden nedan.

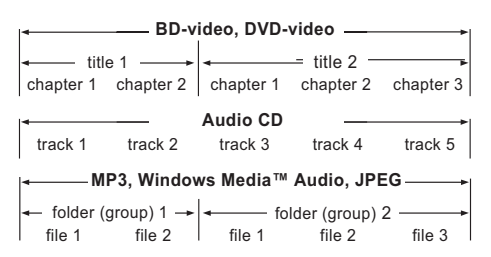

- [title/chapter] (titel/kapitel) hänvisar till innehåll på en BD-/DVD-skiva.
- [track] (spår) hänvisar till innehållet på en liud-CD-skiva.
- [folder/file] (mapp/fil) hänvisar till innehållet på en skiva i MP3-/WMA-/IPEG-format.

## Spela upp video

#### Styra videouppspelning

- Spela upp en titel.
- $\mathfrak{p}$ Styr uppspelningen med hjälp av fiärrkontrollen.

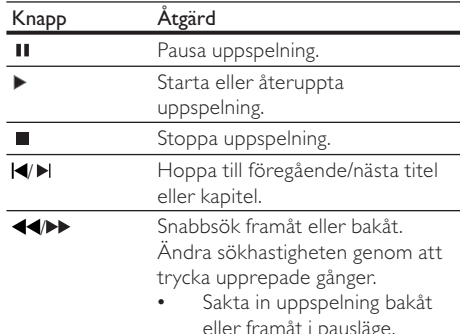

#### Kommentar

Funktionen för att återuppta uppspelning är inte tillgänglig för BD-skivor med Java-program.

#### Ändra videouppspelning

- Spela upp en titel.
- $\mathcal{D}$ Ändra uppspelningen med fjärrkontrollen.

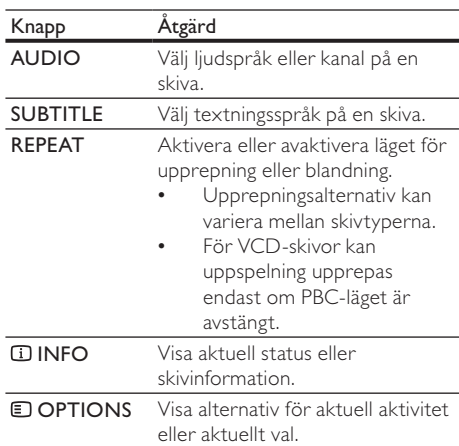

#### Knapp Åtgärd

**BONUSVIEW** Aktivera eller avaktivera sekundär video i ett litet fönster på skärmen under uppspelning (endast för BD-video-skivor med

BONUSVIEW- eller bild-i-bild-

funktioner).

Kommentar

Vissa åtgärder kanske inte fungerar med vissa skivor. Ytterligare detalier finns i informationen som medföljer skivan.

#### Teckenfönstermeny

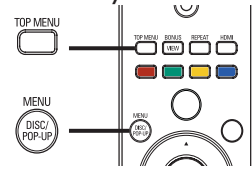

#### BD-video-skivor

- TOP MENU: Stoppa videouppspelningen och yisa skiymenyn. Funktionen är skiyberoende.
- POP-UP MENU: Visa BD-video-skivmenynl utan att avbryta uppspelningen av skivan.

#### DVD-video-skivor

- TOP MENU: Visa skivans rotmeny.
- **DISC MENU:** Visa skivinformation och de övriga funktionerna för skivan.

#### VCD-/SVCD-/DivX-skivor

DISC MENU: Visa innehållet på skivan.

## Tips

• Om du har avaktiverat inställningen PBC visas inte menyn för VCD-/SVCD-skivor utan skivan spelas upp från den första titeln. Om du vill visa menyn innan du spelar upp aktiverar du PBC-inställningen (se kapitlet Justera  $\text{initial}$ ningar > [Egna inställningar] > [VCD PBC]).

#### Välja titel/kapitel

- 1 Tryck på  $\Box$  OPTIONS under uppspelning.  $\rightarrow$  Uppspelningsalternativmenyn visas.
- 2 Välj [Titel] eller [Kapitel] på menyn och tryck sedan på OK.
- 3 Välj titel- eller kapitelnumret och tryck sedan på OK.

## Hoppa till en viss tid i uppspelningen

- 1 Tryck på **DOPTIONS** under uppspelning. **+** Uppspelningsalternativmenyn visas.
- 2 Välj [Tidssökning] på menyn och tryck sedan på OK.
- $3$  Tryck på navigeringsknapparna ( $\blacktriangle$ V) om du vill ändra tiden som du vill hoppa till och tryck sedan på OK.

#### Zooma in/ut

- 1 Tryck på **D OPTIONS** under uppspelning.  $\rightarrow$  Uppspelningsalternativmenyn visas.
- 2 Välj [Zoom] på menyn och tryck sedan på OK.<br>3 Tryck på navigeringsknapparna (<br/>Nom du vill
- Tryck på navigeringsknapparna (<**)**om du vill välja zoomfaktor och tryck sedan på OK.
- 4 Använd navigeringsknapparna till att panorera i den zoomade bilden.
	- Avbryt zoomläget genom att trycka på  $\bigcirc$  BACK eller OK för att visa zoomnivåmätaren. Tryck sedan på navigeringsknapparna (<>) tills zoomnivån [x1] markeras.

#### Ställa in upprepad uppspelning för ett visst avsnitt

- 1 Tryck på  $\Box$  OPTIONS under uppspelning. **+** Uppspelningsalternativmenyn visas.
- 2 Väli **[Upprepa A-B]** på menyn och tryck sedan på OK för att ställa in startpunkten.
- 3 Spola framåt i videouppspelningen och tryck sedan på OK för att ställa in slutpunkt.
	- $\rightarrow$  Repeterad uppspelning startar.
	- Om du vill avbryta det repeterande uppspelningsläget trycker du på  $\blacksquare$ OPTIONS, väljer [Upprepa A-B] och trycker på OK.

Kommentar

\* Det går endast att markera en sekvens för upprepning inom ett spår/en titel.

### Visa videouppspelning med olika kameravinklar

- 1 Tryck på **DOPTIONS** under uppspelning.  $\rightarrow$  Uppspelningsalternativmenyn visas.
- 2 Välj [Vinkellista] på menyn och tryck sedan på .
- 3 Välj ett vinkelalternativ och tryck sedan på OK.
	- → Spela upp ändringar av den valda vinkeln.

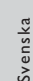

Kommentar

Det här gäller endast för skivor som innehåller scener med flera vinklar

#### Flytta undertext

Funktionen är bara tillgänglig om du har ställt in **ITV-skärml** på **[Cinema 21:9]** (se lustera inställningar > Videoinställning).

- 1 Tryck på  $\Box$  OPTIONS under uppspelning. → Uppspelningsalternativmenyn visas.
- $\mathcal{D}$ Välj [Textningsspråk] > [Flytta undertext] i menyn och tryck på ▶.
- 3 Tryck på navigeringsknapparna (AV) för att flytta texten och tryck sedan på OK.

## Tips

- Du kan trycka på SUBTITLE på fjärrkontrollen om du vill komma åt funktionen Flytta undertext.
- Subtitle Shift stöds inte för DivX video med externa undertexter
- Subtitle Shift-inställningen behålls inte efter att skivan tas un

#### Spela upp BD-video-skivor

Blu-ray Disc-skivor har högre kapacitet och stöd för funktioner som HD-video, flerkanalssurroundljud, interaktiva menyer osv.

- 1 Sätt i en BD-video-skiva.
- $\overline{2}$ Tryck på  $\spadesuit$ , välj [Spela skiva] och tryck sedan nå OK.
- 3 Uppspelningen startar automatiskt. Du kan också välja ett uppspelningsalternativ i menyn och trycka på OK.
	- Om du vill visa ytterligare information, funktioner eller innehåll på skivan under uppspelningen trycker du på TOP MENU.
	- Om du vill visa skivmenyn utan att avbryta uppspelning trycker du på POP-**UP MENU.**

#### Titta på BONUSVIEW-funktioner

(Gäller endast skivor som är kompatibla med BONUSVIEW- eller bild-i-bild-funktioner) Du kan visa ytterligare innehåll direkt (t.ex. kommentarer) i en litet fönster på skärmen.

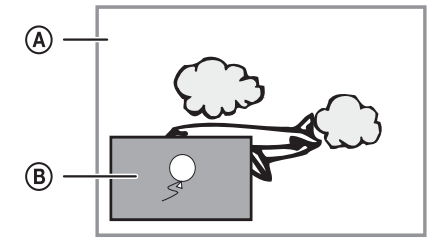

- (A) Primär video
- (B) Sekundär video
- 1 Aktivera det sekundära videofönstret genom att trycka på **BONUSVIEW**.
- $\overline{2}$ Tryck på **DOPTIONS**.
	- → Uppspelningsalternativmenyn visas.
- 3 Välj [Andra ljudspråk] eller [Andra textningsspråk] på menyn och tryck sedan på ▶.
- 4 Välj språk för uppspelning och tryck sedan på OK.

#### **BD-LIVE-funktioner**

(Gäller endast skivor som tillåter BD-Livebonusinnehåll.)

Du kan hämta ytterligare innehåll, som trailer, textning osv. till lagringsutrymmet i produkten eller till en ansluten USB-lagringsenhet. Du kan eventuellt spela upp vissa videodata samtidigt som du hämtar dem.

När du spelar upp en skiva med BD-Live-funktioner skickas eventuellt ID:t för produkten eller skivan till innehållsleverantören via internet. Tillgängliga tjänster och funktioner varierar mellan olika skivor.

#### Spela upp DivX®-video

DivX-video är ett digitalt medieformat med mycket bra kvalitet trots dess höga komprimering. Du kan titta på DivX-video på den DivX®-certifierade produkten.

- Sätt i en skiva eller USB-enhet som innehåller 1 DivX-video
- $\mathcal{D}$ Tryck på  $\triangle$ , välj [Spela skiva] eller [USB] och tryck sedan på OK. ← En innehållsmeny visas.
- 3 Välj en videomapp och tryck på OK.
- $\boldsymbol{\Lambda}$ Väli den titel du vill spela upp och tryck på OK.

5 Styr uppspelningen med hjälp av fjärrkontrollen.

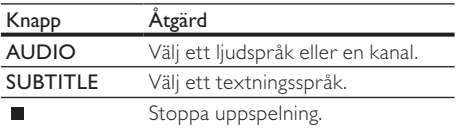

Kommentar

- · Du kan endast spela upp DivX-videor som du har hyrt eller köpt med DivX-registreringskoden till produkten (se Justera inställningar > [Av. inställn.] > [DivX® VOD-kod]).
- Du kan spela upp DivX-videofiler på upp till 4 GB.
- · Det går att visa högst 45 tecken i undertexten.

## Spela musik

#### Styra ett spår

- 1 Spela upp ett spår.
- $\mathcal{P}$ Styr uppspelningen med hjälp av fjärrkontrollen.

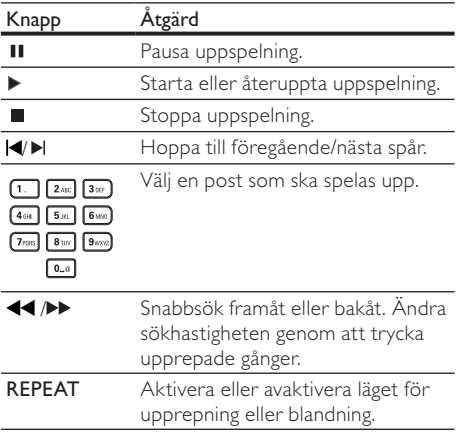

#### Spela upp MP3-/WMA-musik

MP3/WMA är en typ av ljudfil som är mycket komprimerad (filer med tilläggen .mp3 eller .wma).

- 1 Sätt i en skiva eller anslut en USB-enhet som innehåller MP3-/WMA-musik.
- $\mathbf{2}$ Tryck på  $\spadesuit$ , välj [Spela skiva] eller [USB] och tryck sedan på OK. ← En innehållsmeny visas.
- 3 Välj en musikmapp och tryck på OK.

 $\overline{4}$ Välj den fil du vill spela upp och tryck på OK. Återgå till huvudmenyn genom att trycka Då <sup>→</sup> BACK.

#### Kommentar

- · Om material har spelats in vid flera tillfällen på en skiva spelas endast den första inspelningen upp.
- En WMA-fil som skyddas av Digital Rights Management (DRM) kan inte spelas upp på den här produkten.
- Produkten har inte funktioner för ljudformatet MP3PRO.
- Om det förekommer specialtecken i MP3-spårnamnet (ID3) eller albumnamnet kan det hända att namnet inte visas korrekt på skärmen eftersom enheten inte har funktioner för tecknen.
- · Mappar/filer som överskrider produktens begränsning kan inte visas eller spelas upp.

## Spela upp foto

#### Spela upp foton som ett bildspel

Du kan visa foton med IPEG-format (filer med filtilläggen .jpeg eller .jpg).

- 1 Sätt i en skiva eller anslut en USB-enhet som innehåller |PEG-foton.
- $\mathcal{P}$ Tryck på  $\spadesuit$ , välj [Spela skiva] eller [USB] och tryck sedan på OK.
	- ← En innehållsmeny visas.
- 3 Välj en fotomapp och öppna den genom att trycka på OK.
	- Välj ett foto med hjälp av navigeringsknapparna.
	- Om du vill visa det valda fotot och starta bildspelet trycker du på OK.
- Tryck på OK när du vill starta bildspelet.

#### Kommentar

- · På grund av att det går att lagra så många låtar/bilder på en enda skiva kan det ta längre tid att visa skivans innehåll på TV:n.
- · Produkten kan endast visa digitalkamerabilder i JPEG-EXIF-format. Det används för nästan alla digitalkameror. Du kan inte visa Motion JPEG-bilder eller bilder i andra format än IPEG eller bilder med ljudklipp.
- · Mappar/filer som överskrider produktens begränsning kan inte visas eller spelas upp.

#### Styra bildvisningen

- Spela upp ett fotobildspel.
- $\mathcal{P}$ Styr uppspelningen med hjälp av fjärrkontrollen.

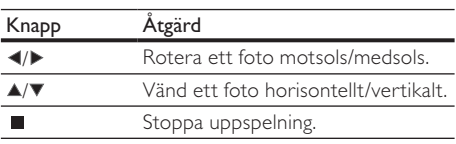

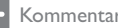

Vissa åtgärder fungerar eventuellt inte med vissa skivor eller filer

### Ange bildspelsintervall och -animering

- 1 Tryck på **DOPTIONS** under uppspelning. → Uppspelningsalternativmenyn visas.
- $\overline{2}$ Välj [Längd per bild] på menyn och tryck sedan på OK.
- 3 Välj längd och tryck sedan på OK.
- $\overline{\mathbf{4}}$ Välj [Bildanimering] på menyn och tryck sedan <sub>D</sub>å OK.
- 5 Välj typ av animeringseffekt och tryck sedan på OK.

#### Spela upp musikbildspel

Skapa ett musikbildspel som spelar upp MP3-/ WMA-musik och IPEG-fotofiler samtidigt.

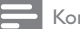

#### Kommentar

- Om du vill skapa ett musikbildspel måste du lagra MP3-/ WMA- och JPEG-filerna på samma skiva eller USB-enhet.
- 1 Spela upp MP3-/WMA-musik.
- $\mathcal{D}$ Tryck på  $\bigcirc$  BACK för att komma tillbaka till huvudmenyn.
- 3 Navigera till en fotomapp och tryck på OK så startar bildspelet.
	- → Bildspelet startar och fortsätter till slutet av fotomappen.
	- $\rightarrow$  Ljudet fortsätter att spelas upp till slutet av skivan.
	- Stoppa bildspelet genom att trycka på ■.
	- Om du vill stoppa musikuppspelningen trycker du på ■ igen.

## Spela upp från en USB-enhet

Spela upp eller visa MP3-. WMA-. WMV-. DivX-(Ultra) eller JPEG-filer på följande USB-enheter:

- flashenhet
- minneskortsläsare
- hårddisk (extern strömkälla krävs)

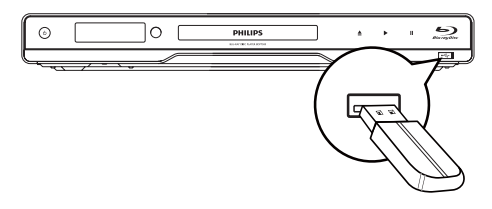

- 1 Anslut en USB-lagringsenhet till uttaget  $(USB)$ .
- $\mathcal{D}$ Tryck på  $\triangle$ , väli **[USB]** och tryck sedan på OK. ← En innehållsmeny visas.
- $\mathbf{z}$ Väli den fil du vill spela upp och tryck på OK.
	- → Uppspelningen startar (mer information finns i Spela upp musik, Spela upp foto och Spela upp video).
	- Om du vill stoppa uppspelningen trycker du på ■ eller tar bort USB-enheten.

#### Kommentar

- Om enheten inte passar i USB-uttaget använder du en USB-förlängningskabel.
- NTFS-dataformatet (New Technology File System) kan inte användas
- Philips kan inte garantera att spelaren är 100 % kompatibel med alla USB-enheter.

#### Justera inställningar 6

#### Kommentar

Om inställningsalternativet är nedtonat innebär det att inställningen inte kan ändras i det aktuella läget.

## Videoinställning

- 1 Tryck på <sup>4</sup>.
- $\overline{2}$ Välj [Inställn] och tryck sedan på OK.
- $\mathbf{R}$ Väli **[Videoinst.]** och tryck sedan på ▶.

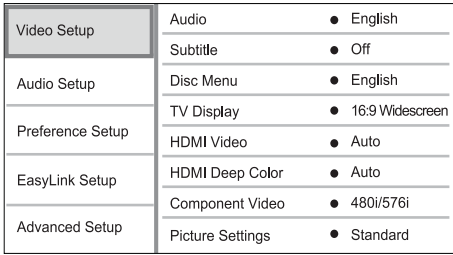

- 4 Välj ett alternativ och tryck sedan på OK.
- 5 Välj en inställning och tryck på OK.
	- Återgå till föregående meny genom att trycka på **DBACK**.
	- Stäng menyn genom att trycka på  $\spadesuit$ .

#### [Liud]

Välj ett ljudspråk för skivuppspelning.

#### [Textr.]

Välj ett textningsspråk för skivuppspelning.

#### [Skivmeny]

Välj ett språk för skivmenyn.

Kommentar

- Om språket som du ställer in inte finns på skivan används skivans standardspråk.
- För vissa skivor kan textnings-/ljudspråk endast ändras på skivans meny.

#### [TV-skärm]

Väli ett visningsformat:

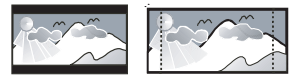

4:3 Letter Box (LB)

4:3 Pan Scan (PS)

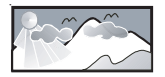

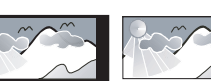

16:9 (Wide Screen)

Cinema 21:9

[4:3 Letterbox]- För TV med skärmförhållandet 4:3: bredbildsvisning med svarta fält längst upp och längst ned på skärmen.

 $16:9$ 

- [4:3 Panscan]- För TV med skärmförhållandet 4:3: skärmbild med full höjd och beskurna sidor.
- T16:9 widescreen1- För widescreen-TV: visningsförhållande 16:9.
- [16:9] För TV med skärmförhållandet 16:9: visa bild i förhållande 4:3 för skivor med 4:3förhållande, med svarta fält till vänster och höger på skärmen.

**ICinema 21:91** - För widescreen-TV: visningsförhållande. 21:9, ta bort svarta fält längst ned och högst upp på skärmen.

#### Kommentar

- Om [4:3 Panscan] du har valt inte kan användas med skivan visar skärmen i formatet [4:3 Letterbox].
- Visning av hjälptext är tillgänglig i alla lägen, utom [Cinema 21:9].
- Funktionen Subtitle Shift är endast aktiverad i läget [Cinema 21:9].
- Läs användarhandboken för information om optimal visning med Philips Cinema 21:9-TV:n.

#### [HDMI-video]

Välj en HDMI-videoupplösning som är kompatibel med TV:ns visningsfunktioner.

- [Auto] Identifiera och välj den bästa videoupplösningen automatiskt.
- **[Urspr.]** Ställ in den ursprungliga videoupplösningen.
- [480i/576i], [480p/576p], [720p], [1080i], [1080p], [1080p/24Hz] - Väli en inställning för videoupplösning som passar bäst för TV:n. Mer information finns i användarhandboken  $f\ddot{\text{o}}$ r T $\text{V}$ 'n

#### Kommentar

• Om inställningen inte är kompatibel med TV-apparaten visas en tom bild. Vänta 10 sekunder tills den automatiska återställningen utförs eller tryck på knappen HDMI upprepade gånger tills bilden visas.

#### [HDMI Deep Color]

Den här funktionen är endas tillgänglig när skärmen är ansluten med en HDMI-kabel och när den stöder Deep Color-funktionen.

- [Auto] Få levande bilder i över en miljard färger på en Deep Color-aktiverad TV.
- [Av] Utgångsstandard 8-bitarsfärgen.

#### [Komponentvideo]

Välj en komponentvideoupplösning som är kompatibel med TV:ns visningsfunktioner.

[480i/576i], [480p/576p], [720p], [1080i] -Välj en inställning för videoupplösning som passar bäst för TV:n. Mer information finns i användarhandboken för TV:n.

#### Kommentar

- Om inställningen inte är kompatibel med TV:n visas en tom bild. Vänta i 10 sekunder tills den automatiska återställningen sker.
- Det går endast att använda upplösningen 480p/576p eller 480i/576i för kopieringsskyddade DVD-skivor.

#### [Bildinställn.]

Välj en förinställd uppsättning med färgbildsinställningar.

- [Standard] Inställning för originalfärger.
- [Levande] Inställning för klara färger.
- [Cool] Inställning för mjuka färger.
- [Åtgärd] Inställning för skarpa färger. Med den här inställningen förbättras detaljåtergivningen i mörka områden. Passar perfekt för actionfilmer.
- [Animation] Inställning för kontrastfärger. Passar perfekt för tecknade filmer.

#### [Svartnivå]

Förbättrar färgkontrasten för svart.

- [Normal] Standardsvartnivå.
- [Förb.] Förbättrad svartnivå.

## Ljudinställning

- 1 Tryck på <sup>4</sup>.
- $\overline{2}$ Välj [Inställn] och tryck sedan på OK.
- 3 Välj [Ljudinst.] och tryck sedan på  $\blacktriangleright$ .

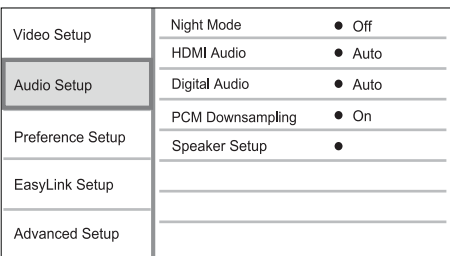

- $\overline{4}$ Välj ett alternativ och tryck sedan på OK.
- 5 Välj en inställning och tryck på OK.
	- Återgå till föregående meny genom att trycka på <BACK.
	- Stäng menyn genom att trycka på  $\spadesuit$ .

#### [Nattläge]

Höga ljud dämpas och låga ljud förstärks så att du kan titta på skivor med låg volym utan att störa de andra i huset.

- [Auto] Gäller spår med Dolby True HD-ljud.
- **[På]** För tyst läge på natten.
- [Av] För surroundljud med fullt dynamiskt omfång.

Kommentar

Gäller endast för Dolby-kodade DVD-Video- och BDvideo-filmer

#### **THDMI-liud1**

Välj ett HDMI-ljudutdataformat när du ansluter produkten till en TV eller ljudenhet via en HDMIkabel.

- [Bitstream] Välj den bästa ursprungliga HD-ljudupplevelsen (endast via en HDljudkompatibel mottagare).
- [Auto] Identifiera och välj automatiskt det bästa ljudformatet.

#### [Digitalt ljud]

Välj ljudformat för uttaget DIGITAL OUT (koaxial/ optisk).

- [Auto] Identifiera och välj automatiskt det bästa liudformatet.
- **[PCM]** Den anslutna enheten har inte funktioner för flerkanalsformat. Ljudet mixas ned till tvåkanaligt ljud.
- [Bitstream] Välj det bästa ursprungliga ljudet för Dolby- eller DTS-ljud (speciella BD-videoljudeffekter har avaktiverats).

#### Kommentar

- · Du måste kontrollera att det går att använda ljudformatet med skivan och den anslutna ljudenheten .<br>(förstärkare/mottagare)
- · När **[Bitstream]** har valts avaktiveras knappen för interaktivt liud.

#### [PCM-nedsampling]

Ställ in samplingsfrekvens för PCM-ljudutdataformat från uttaget DIGITAL OUT (koaxial/optisk).

- $[P\aa]$  PCM-ljud samplas ned till 48 kHz.
- [Av] För BD- och DVD-skivor som spelats in med LPCM-format utan upphovsrättsskydd: Tvåkanalsljudsignaler upp till 96 kHz skickas som LPCM-signaler utan konvertering.

#### [Högtalarinställning]

Optimera surroundljud för det anslutna högtalarsystemet.

- **[Högtalarinställningar]** Aktivera testtonen för högtalarna och subwoofern.
- [Högtalaravstånd] Ställ in fördröjningstiden för högtalarna och subwoofern om de är placerade närmare lyssningsplatsen så att ljudet från alla högtalare når lyssningsplatsen samtidigt.
- **IHögtalarvolyml** Ställ in volymen för högtalarna och subwoofern för att få en optimal ljudbalans.

#### [Högtalarstorlek]

- Ställ in högtalarstorlek för högtalarna och subwoofern.
- Ställ in storleken [Stor] för högtalare som kan återge signaler under 120 Hz.
- Välj [Ingen högt] om ingen högtalare har anslutits.
- Om fronthögtalarna är inställda på [Liten], ställs subwoofern in på [På] och det kan inte ändras.
- Om subwoofern är inställd på [Av], ställs fronthögtalarna in på [Stor] och det kan inte ändras.

## Tips

- Testtonen hörs från högtalarna medan volymen justeras.
- Du bör använda en inställning på 1 ms för varje 30 cm mellan högtalaren och lyssningsplatsen.

## Egna inställningar

- Tryck på  $\triangle$ .
- 2 Välj [Inställn] och tryck sedan på OK.
- 3 Välj [Inställningar] och tryck sedan på  $\blacktriangleright$ .

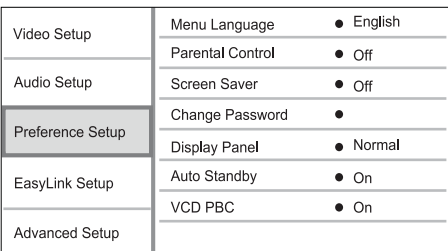

- 4 Väli ett alternativ och tryck sedan på OK.
- 5 Välj en inställning och tryck på OK.
	- Återgå till föregående meny genom att trycka på **DBACK**.
	- Stäng menyn genom att trycka på  $\spadesuit$ .

#### [Menyspråk]

Välj ett språk för skärmmenyer.

Kommentar

Om du ansluter produkten till en HDMI CEC-kompatibel TV hiäln av en HDMI-kabel växlar den automatiskt till samma menyspråk som i TV:n (om språket inställt i TV:n hanteras av produkten).

#### [Föräldrakontroll]

Begränsa åtkomst till skivor som inte är lämpliga för barn. Den här typen av skivor måste ha klassificeringsnivåer.

Om du vill få åtkomst anger du det senaste lösenordet eller 0000.

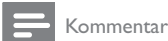

#### • Det krävs lösenord för att spela upp skivor som klassificerats över den nivå som angetts i [Föräldrakontroll].

- Klassificeringarna varierar mellan olika länder. Om du vill tillåta uppspelning för alla skivor väljer du 8 för DVDvideo och BD-Video.
- På vissa skivor finns det information om klassificering men de har inte spelats in med klassificeringsnivåer. Sådana skivor påverkas inte av den här funktionen.

### [Skärmsl.]

Aktivera eller avaktivera skärmsläckarläget. Det hjälper till att skydda TV-skärmen från att skadas av att en stillbild visas för länge.

- [På] Ställ in skärmsläckaren så att den aktiveras efter tio minuters inaktivitet (t.ex. i paus- eller stoppläge)
- [Av] Avaktivera skärmsläckarläget.

#### [Byta lösenord]

Ställ in eller ändra lösenordet.

1) Använd sifferknapparna till att ange det aktuella eller senaste angivna lösenordet. Om du glömmer lösenordet anger du 0000 och trycker sedan på OK.

- 2) Ange det nya lösenordet.
- 3) Ange det nya lösenordet igen.
- 4) Flytta till [Bekräfta] på menyn och tryck på OK.

#### [Teckenfönster]

Välj ljusstyrka för teckenfönstret på frontpanelen.

- **INormal1** Normal liusstyrka.
- [Nedtonat] Tona ned skärmen.

#### [Auto standby]

Aktivera eller avaktivera automatiskt standbyläge. Det är en energisparfunktion.

- **IPål** Växla till standbyläge efter 30 minuters inaktivitet (t.ex. i paus- eller stoppläge).
- [Av] Avaktivera automatiskt standbyläge.

#### **IVCD PBC1**

Aktivera eller avaktivera innehållsmenyn för VCD-/ SVCD-skivor med PBC (uppspelningskontroll).

- $[Pa]$  Visa indexmenyn när du sätter i en skiva för uppspelning.
- **[Av]** Hoppa över menyn och starta uppspelningen från första titeln.

## EasyLink-inställning

- Tryck på <sup>4</sup>.
- $\overline{2}$ Välj [Inställn] och tryck sedan på OK.
- 3 Väli **[EasyLink-inst]** och tryck sedan på ▶.

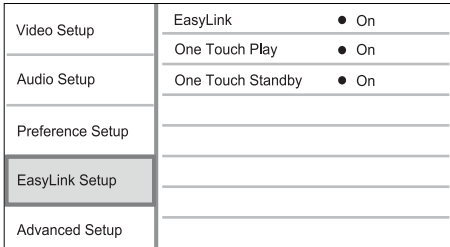

- $\overline{4}$ Välj ett alternativ och tryck sedan på OK.
- 5 Välj en inställning och tryck på OK.
	- Återgå till föregående meny genom att trycka på <br /> **BACK**.
	- Stäng menyn genom att trycka på  $\spadesuit$ .

#### **FEasyLink1**

Produkten har funktioner för Philips EasyLink, som använder HDMI CEC-protokollet (Consumer Electronics Control). Du kan använda en enda fjärrkontroll för att kontrollera alla EasyLinkkompatibla enheter som är anslutna via HDMIkontakter

- [På] Aktivera EasyLink-funktioner.
- [Av] Avaktivera EasyLink-funktioner.

#### [Enknappsuppsp.]

När du sätter på produkten genom att trycka på STANDBY <a>
STANDBY <a>
STANDBY <a>
C sätts TV:n (om TV:n har funktioner för enknappsuppspelning) på automatiskt och växlar till videokanalen. Skivuppspelningen startar om det sitter en skiva i produkten.

- [På] Aktivera funktionen för enknappsuppspelning.
- [Av] Avaktivera funktionen för enknappsuppspelning.

#### **[Enknappsstandby]**

När du trycker på och håller ned STANDBY (1) växlas alla anslutna HDMI CEC-enheter (om enheten har funktioner för enknappsstandy) till standbyläge.

- [På] Aktivera funktionen för enknappsstandby.
- [Av] Avaktivera funktionen för enknappsstandby.

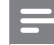

#### Kommentar

- · Du måste slå på HDMI CEC-funktionerna på TV:n/ enheterna innan du kan använda Fasyl ink-styrning Mer information finns i användarhandboken till TV:n/ enheterna
- Philips garanterar inte 100 % interoperabilitet med alla HDMI CEC-kompatibla enheter.

## Avancerad inställning

- 1 Tryck på <sup>4</sup>.
- $\overline{2}$ Välj [Inställn] och tryck sedan på OK.
- 3 Välj [Av. inställn.] och tryck sedan på >.

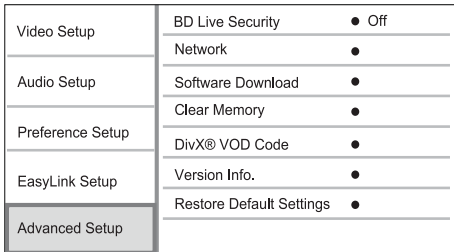

- 4 Välj ett alternativ och tryck sedan på OK.
- 5 Väli en inställning och tryck på OK.
	- Återgå till föregående meny genom att trycka på <BACK.
	- Stäng menyn genom att trycka på  $\spadesuit$ .

#### [BD-Live-säkerh.]

Du kan begränsa internetåtkomst för BD-Livebonusinnehåll som är tillgängliga för vissa Blu-ray disc-skivor.

- [På] Internetåtkomst är inte tillåten för något BD-Live-innehåll.
- **[Av]** Internetåtkomst är tillåten för allt BD-Live-innehåll.

#### [Nätverk]

Upprätta en anslutning till internet om du vill hämta uppdaterad programvara och få åtkomst till BD-Live-bonusinnehåll. Du får stegvis hjälp med att installera nätverket.

#### Kommentar

· Mer information om nätverksinställningar finns i Komma igång > Ställa in nätverket.

#### [Programhämtning]

Du kan utöka produktens funktioner genom att uppdatera programvaran (om den senaste versionen finns tillgänglig på Philips webbplats).

- **[USB]** Hämta programvara från USBenheten som är ansluten till produkten.
- [Nätverk] Hämta programvara från nätverket.

#### Kommentar

Mer information om programvaruuppdatering finns i Ytterligare information > Uppdatera programvaran.

#### [Rensa minne]

Kommentar

När du rensar den lokala lagringen är tidigare hämtade filer från BD-Live inte längre tillgängliga.

Om internminnet i produkten inte är tillräckligt för att du ska kunna hämta BD-Live-bonusinnehåll för en BD-skiva formaterar du om den lokala lagringen så att allt innehåll rensas bort.

## Kommentar

- Du kan använda en USB-enhet som extern lagringsenhet för lagring av hämtade filer.
- Lokal lagring är en mapp (BUDA) som finns på den anslutna USB-enheten.

#### [DivX® VOD-kod]

Visa DivX®-registreringskoden.

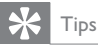

. Använd produktens DivX-registreringskod när du hyr eller köper film från www.divx.com/vod. DivX-filmer som hyrs eller köps via tjänsten DivX® VOD (Video On Demand) kan endast spelas upp på den enhet som de har registrerats för.

#### [Versionsinfo.]

Visa programvaruversionen och MAC-adressen för produkten.

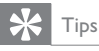

\* Den här informationen krävs för att du ska kunna kontrollera om det finns en ny tillgänglig programvaruversion på Philips webbplats som du kan hämta och installera i produkten.

#### [Återställa standardinställningar]

Återställ alla inställningar i produkten till fabriksinställningarna, utom inställningen [Föräldrakontroll].

# Ytterligare information

## Uppdatera programvara

För prestandaförbättrande programvaruuppdateringar kontrollerar du den aktuella programvaruversionen och jämför den med den senaste programvaran (om tillgänglig) på Philips webbplats.

- **1** Tryck på <del>Å</del>.<br>**2** Väli Hnställn
- Välj [Inställn] och tryck sedan på OK.
- $3$  Välj [Av. inställn.] > [Versionsinfo.] och tryck sedan på OK.

#### Uppdatera programvara via nätverket

- 1 Upprätta nätverksanslutningen (se Komma igång > Ställa in nätverket).
- $2$  På hemmenyn välier du *[Inställn]* > [Av.  $\text{installn.}$  > [Programhämtning] > [Nätverk].
	- $\rightarrow$  Du uppmanas att starta uppgraderingen om ett uppdateringsmedium hittas.
- 3 Bekräfta uppdateringen genom att följa de instruktioner som visas på TV:n.
	- → När programvaruuppdateringen är slutförd växlas produkten automatiskt till standbyläge.
- 4 Koppla från nätsladden i några sekunder och anslut den igen för att starta om produkten.

#### Uppdatera programvara via USB

- Gå till www.philips.com/support och kontrollera om den senaste programvaruversionen finns tillgänglig för produkten.
- 2 Hämta programvaran till en USB-flashenhet.
	- (1) Packa upp det hämtade innehållet i en mapp som du kallar UPG.
	- (2) Placera UPG-mappen i rotkatalogen.
- 3 Anslut endast en USB-flashenhet till uttaget  $\leftarrow$  (USB) på produkten.
- $4$  På hemmenyn väljer du [Inställn] > [Av.  $installn.$ ] > [Programhämtning] > [USB].
- 5 Bekräfta uppdateringen genom att följa de instruktioner som visas på TV:n.
	- När programvaruuppdateringen är slutförd växlas produkten automatiskt till standbyläge.
- 6 Koppla från nätsladden i några sekunder och anslut den igen för att starta om produkten.

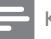

#### Kommentar

Stäng inte av strömmen eller ta bort USB-flashenheten när programvaruuppdateringen pågår, då kan produkten dadae

## Vård

#### Var försiktig

Använd inte lösningsmedel som bensen, thinner. rengöringsmedel eller antistatisk sprej för skivor.

#### Rengöra skivor

Torka skivan med en mikrofiberduk i riktning från skivans mitt och utåt mot dess kant i en rak linje.™

## Specifikationer

Kommentar

Specifikationer och design kan ändras utan föregående meddelande.

#### Uppspelningsmedier

BD-Video, DVD-Video, DVD+R/+RW, DVD-R/-RW, DVD+R/-R DL, CD-R/CD-RW, Audio CD, Video CD/SVCD, Picture CD, MP3-CD, WMA-CD, DivX (Ultra)-CD, USB-flashenhet.

#### Medföljande tillbehör

- Fjärrkontroll och batterier
- Liud-/videokablar
- Nätkabel
- HDMI-kabel av kategori 2
- Snabbstartguide
- Användarhandbok
- CD-ROM med flerspråkig användarhandbok (endast tillgänglig för den kontinentaleuropeiska versionen)

#### Video

- Signalsystem: PAL/NTSC
- Kompositvideoutgång: 1 Vp-p (75 ohm)
- Komponentvideoutgång: 480/576i, 480/576p, 720p. 1080i
	- (Y)1 Vp-p (75 ohm)
	- Pb: 0,7 V-pp (75 ohm)
	- Pr: 0,7 V-pp (75 ohm)
- HDMI-utgång: 480p, 576p, 720p, 1080i, 1080p, 1080p24

#### Liud

- Tvåkanalig analog utgång
	- Främre ljud L + R: 2 Vrms ( $> 1$  kohm)
- Analogt 7.1-kanalsljud
	- Främre ljud L + R: 2 Vrms ( $> 1$  kohm)
	- Surroundljud L + R: 2 Vrms ( $> 1$  kohm)
	- Centerljud L + R: 2 Vrms  $(> 1$  kohm)
	- Subwooferljud: 1,15 Vrms (> 1 kohm)
	- Bakre ljud L + R: 2 Vrms ( $> 1$  kohm)
	- Digital utgång: 0,5 Vp-p (75 ohm)
	- Optisk, koaxial
- HDMI-utgång
- Samplingsfrekvens:
	- MP3: 32 kHz, 44.1 kHz, 48 kHz
	- WMA: 44,1 kHz, 48 kHz
- Konstant bithastighet:
	- MP3: 112 kbit/s 320 kbit/s
	- WMA: 48 kbit/s 192 kbit/s

#### **USB**

- Kompatibilitet: Hi-Speed USB (2.0)
- Klass som hanteras: UMS (USBmasslagringsklass)

#### Huvudenhet

- Strömförsörjning
	- Europa: 220 240 V växelström, 50 Hz
	- Ryssland: 220 230 V växelström, 50 Hz
	- Asien/stillahavsområdet: 110 240 V växelström, 50 - 60 Hz
	- Latinamerika: 110 240 V växelström.  $50 - 60$  Hz
	- Kina: 110 240 V växelström, 50 Hz
- Strömförbrukning: 22 W
- Energiförbrukning i standbyläge: 0,25 W
- Mått (b  $\times$  h  $\times$  d): 435  $\times$  55,7  $\times$  245 (mm)
- Nettovikt: 2,4 kg

#### Laserspecifikation:

- Lasertyp:
	- BD-laserdiod: InGaN/AIGaN
	- DVD-laserdiod: InGaAIP
	- CD-laserdiod: A IGaAs
- Våglängd:
	- $BD: 405 \pm 5$  nm
	- DVD: 650 +13/-10 nm
	- $CD: 790 + 15$  nm
- Uteffekt:
	- BD: Högst: 20 mW
	- DVD: Högst: 7 mW
	- CD: Högst: 7 mW

#### 8 Felsökning

## Varning

· Risk för elektriska stötar. Ta aldrig bort höljet från produkten.

Försök aldrig reparera systemet själv. Om du gör det gäller inte garantin.

Om du har problem med att använda den här produkten kan du kontrollera följande innan du begär service. Om problemet kvarstår registrerar du produkten och får support på www.philips.com/ welcome.

Om du kontaktar Philips behöver du ange modelloch serienumret till produkten. Modell- och serienumret finns på produktens baksida. Skriv numren här:

Modellnummer

Serienr\_

### Huvudenhet

#### Ingen reaktion med fjärrkontrollen.

- Anslut produkten till eluttaget
- Peka med fjärrkontrollen mot IR-sensorn som sitter på produktens frontpanel.
- Sätt i batterierna åt rätt håll.
- Sätt i nya batterier i fiärrkontrollen.

#### **Bild**

#### Ingen bild.

Mer information om hur du väljer rätt videokanal finns i användarhandboken till TV:n. Ändra TV-kanal tills Philips-skärmen visas.

#### Det visas ingen bild vid HDMI-anslutning.

- Om produkten är ansluten till en obehörig visningsenhet med en HDMI-kabel kanske ljud-/videosignalen inte fungerar.
- Kontrollera om det är fel på HDMI-kabeln. Byt ut HDMI-kabeln mot en ny.
- Om det här inträffar när du ändrar inställningen [HDMI-video] trycker du flera gånger på HDMI på fjärrkontrollen tills en bild visas.

#### Ingen HD-videosignal på TV:n.

- Kontrollera om skivan innehåller HD-video.
- Kontrollera om TV:n har funktioner för HDvideo.

#### Ljud

#### Inget ljud från TV:n.

- Kontrollera att ljudkablarna är anslutna till ljudingången på TV:n.
- Överlåt TV:ns ljudingång till motsvarande videoingång. Mer information finns i handboken för TV:n.

#### Inget ljud från högtalarna till ljudenheten (hemmabio/förstärkare/mottagare).

- Kontrollera att ljudkablarna är anslutna till ljudingången på ljudenheten.
- Ställ in ljudenheten på rätt ljudingångskälla.

#### 7.1-kanalsljud från ljudsystemets högtalare.

- Kontrollera att skivan innehåller 7.1-kanalsljud.
- Kontrollera att ljudenheten har funktioner för 7.1-kanalsljud.
- Du måste kontrollera att det går att använda liudformatet med skivan och den anslutna ljudenheten (förstärkare/mottagare).

#### Det hörs inget ljud vid HDMI-anslutning.

Det kanske inte hörs något ljud från HDMIutgången om den anslutna enheten inte är HDCP-kompatibel eller endast är DVIkompatibel.

#### Inget sekundärt ljud för bild-i-bild-funktioner.

När du väljer [Bitstream] under menyn [HDMI-ljud] eller [Digitalt ljud] tystas interaktivt ljud som sekundärt ljud för bild-ibild-funktioner. Avmarkera [Bitstream].

## Uppspelning

#### Det går inte att spela upp skivan.

- Kontrollera att skivan är rätt isatt.
- Kontrollera att produkten har funktioner för skivan. Se Specifikationer.
- Kontrollera att produkten har funktioner för regionkoden för DVD- eller BD-skivan.
- För DVD±RW- och DVD±R-skivor: Kontrollera att skivan är färdigställd.
- Rengör skivan.

#### Det går inte att spela upp eller läsa datafiler (JPEG, MP3, WMA).

- Kontrollera att datafilen lagrats med något av formaten UDF, ISO9660 eller JOLIET.
- Kontrollera att den valda mappen inte innehåller fler än 9 999 (DVD-skivor) respektive 999 filer (CD-skivor).
- Kontrollera att JPEG-filtillägget är .jpg, .JPG, .ipeg eller .IPEG.

Kontrollera att filtillägget är .mp3 eller .MP3. och wma eller WMA för Windows Media™ Audio.

#### Det går inte att spela upp DivX-videofiler.

- Kontrollera att DivX-videofilen är komplett.
- Kontrollera att filtillägget stämmer.

#### Innehållet på USB-flashenheten kan inte läsas.

- USB-hårddiskformatet är inte kompatibelt med den här produkten.
- Disken är formaterad med ett annat filsystem som inte fungerar med den här produkten (t.ex. NTFS).
- Maximal minnesstorlek är 160 GB.

#### No entry (Ingen inmatning) visas på TV:n.

Åtgärden kan inte utföras.

#### Det verkar inte som om EasyLink-funktionen fungerar.

Kontrollera att produkten är ansluten till Philips varumärke EasyLink TV och att [EasyLink] på menyn är inställd på [På].

#### Det går inte att komma åt BD-Live-funktionen.

- Kontrollera nätverkets anslutning eller se till att nätverket har konfigurerats.
- Rensa lokal lagring.
- Kontrollera att BD-skivan hanterar BD Livefunktionen

#### Ordlista 9

# Δ

#### **AVCHD**

AVCHD is a new format (standard) for high definition video cameras that can be used to record and play high-resolution HD images.

# B

#### Blu-ray Disc-skiva (BD)

Blu-ray Disc-skivan är nästa generations optiska videoskiva som klarar att lagra fem gånger mer data än en vanlig DVD. Tack vare den stora kapaciteten kan du dra nytta av funktioner som HD-video, flerkanaligt surroundljud, interaktiva menyer och så vidare.

#### **RONI ISVIEW**

Det här är en BD-Video-funktion (Final Standard Profile eller Profile 1.1) för interaktivt innehåll på skivor, som bild-i-bild-funktioner. Det här innebär att du kan spela upp både en primär och en sekundär video samtidigt.

## D

#### Digitalt ljud

Digitalt ljud är en ljudsignal som har omvandlats till numeriska värden. Digitalt ljud kan överföras via flera kanaler. Analogt ljud kan endast överföras i två kanaler.

#### DivX Video-On-Demand

Den här DivX Certified ®-enheten måste registreras för att kunna spela upp DivX Video-on-Demand (VOD)-innehåll. Skapa registreringskoden genom att lokalisera DivX VOD-avsnittet i enhetens inställningsmeny. Besök vod.divx.com med den här koden för att slutföra registreringsprocessen och lära dig mer om DivX-video.

#### Dolby Digital

Ett surroundljudsystem utvecklat av Dolby Laboratories som innehåller upp till sex kanaler med digitalt ljud (front vänster och höger, surround vänster och höger, center och subwoofer).

#### **DTS**

Digital Theatre Systems. Ett surroundljudsystem som ger 5.1 kanaler digitalt ljud i konsumentelektronik och mjukvaruinnehåll. Det är inte utvecklat av Dolby Digital.

## Н

#### Höjd/breddförhållande

Höjd/breddförhållande avser förhållandet mellan längd och bredd på TV-skärmar. En standard-TV har förhållandet 4:3. medan en HD-TV eller widescreen-TV har förhållandet 16:9. Med Letter Box får du en bild med ett bredare perspektiv på en standardskärm med förhållandet 4:3.

#### HDCP

High-bandwidth Digital Content Protection. En specifikation som ger säker överföring av digitalt innehåll mellan olika enheter (för att förebygga otillåten kopiering).

#### HDMI

HDMI (High-Definition Multimedia Interface) är ett digitalt gränssnitt med hög hastighet som kan överföra okomprimerad högupplöst video och digitalt flerkanaligt ljud. Det ger mycket hög bildoch ljudkvalitet, helt utan brus. HDMI är fullständigt bakåtkompatibelt med DVI.

Enligt krav i HDMI-standarden leder anslutning till HDMI- eller DVI-produkter utan HDCP (High-bandwidth Digital Content Protection) till att antingen video- eller ljudsignalen kommer att saknas.

# **IPEG**

Ett mycket vanligt digitalt stillbildsformat. Ett komprimeringssystem för stillbilder som föreslagits av Joint Photographic Expert Group och som ger liten kvalitetsförsämring av bilden trots högt komprimeringsförhållande. Filerna identifieras genom filtillägget .jpg eller .jpeg.

#### Lokal lagring

Det här lagringsutrymmet används som mål för lagring av ytterligare innehåll från BD-Live-aktiverad BD-Video.

# M

#### MP3

Ett filformat med ett datakomprimeringssystem för ljud. MP3 är en förkortning av Motion Picture Experts Group 1 (eller MPEG-1) Audio Layer 3. När MP3-formatet används kan en CDR-R eller CD-RW innehålla omkring tio gånger mer data än en vanlig CD.

## P

#### **PRC**

Uppspelningskontroll. Ett system för navigering i Video CD/Super VCD via skärmmenyer som registrerats på skivan. Du kan spela upp och söka på skivan interaktivt.

#### **PCM**

Pulskodsmodulering. Ett digitalt ljudkodningssystem.

# R

#### Regionkod

Ett system som endast tillåter uppspelning av skivor i den tilldelade regionen. Den här enheten spelar endast skivor med kompatibla regionkoder. Du hittar enhetens regionkod på produktetiketten. En del skivor är kompatibla med fler än en region (eller ALLA regioner).

## W

#### **WMA**

Windows Media™ Audio. Avser en ljudkomprimeringsteknik som utvecklats av Microsoft Corporation. WMA-data kan kodas med hiälp av Windows Media Player version 9 eller Windows Media Player för Windows XP. Filerna identifieras genom filtillägget .wma.

# **Open Source Software**

This product contains the following open source software packages, which are subject to their respective licenses.

#### $\mathbf{1}$ . Zlib general purpose compression library

See http://www.zlib.net/, and in particular http://www.zlib.net/zlib license.html.

/\* zlib.h -- interface of the 'zlib' general purpose compression library version 1.2.3, July 18th, 2005

Copyright (C) 1995-2005 Jean-loup Gailly and Mark Adler

This software is provided 'as-is', without any express or implied warranty. In no event will the authors be held liable for any damages arising from the use of this software.

Permission is granted to anyone to use this software for any purpose, including commercial applications, and to alter it and redistribute it freely, subject to the following restrictions:

- 1. The origin of this software must not be misrepresented; you must not claim that you wrote the original software. If you use this software in a product, an acknowledgment in the product documentation would be appreciated but is not required.
- 2. Altered source versions must be plainly marked as such, and must not be misrepresented as being the original software.
- 3. This notice may not be removed or altered from any source distribution.

lean-loup Gailly jloup@gzip.org

Mark Adler madler@alumni.caltech.edu

#### Freetype, a Free, High-Quality, and Portable Font Engine  $2.$

The software is based in part of the work of the FreeType Team.

See http://freetype.sourceforge.net/, and in particular http://freetype.sourceforge.net/FTL.TXT.

Portions of the relevant license conditions are copied below.

The FreeType Project LICENSE 2006-lan-27

Copyright 1996-2002, 2006 by David Turner, Robert Wilhelm, and Werner Lemberg

#### 1. No Warranty

THE FREETYPE PROIECT IS PROVIDED 'AS IS' WITHOUT WARRANTY OF ANY KIND. EITHER EXPRESS OR IMPLIED, INCLUDING, BUT NOT LIMITED TO WARRANTIES OF MERCHANTABILITY AND FITNESS FOR A PARTICULAR PURPOSE. IN NO EVENT WILL ANY OF THE AUTHORS OR COPYRIGHT HOLDERS BE LIABLE FOR ANY DAMAGES CAUSED BY THE USE OR THE INABILITY TO USE, OF THE **FREETYPE PROJECT.** 

#### 2. Redistribution

This license grants a worldwide, royalty-free, perpetual and irrevocable right and license to use, execute, perform, compile, display, copy, create derivative works of, distribute and sublicense the FreeType Project (in both source and object code forms) and derivative works thereof for any purpose; and to authorize others to exercise some or all of the rights granted herein, subject to the following conditions:

• Redistribution in binary form must provide a disclaimer that states that the software is based in part of the work of the FreeType Team, in the distribution documentation. We also encourage you to put an URL to the FreeType web page in your documentation, though this isn't mandatory.

#### $\mathbf{z}$ IIG: IPEG software decoder

This software is based in part on the work of the Independent IPEG Group. See http://www.ijg.org/, and in particular http://picasa.google.com/about/ijg.txt. Portions of the relevant license conditions are copied below.

The authors make NO WARRANTY or representation, either express or implied, with respect to this software, its quality, accuracy, merchantability, or fitness for a particular purpose. This software is provided "AS IS", and you, its user, assume the entire risk as to its quality and accuracy.

This software is copyright (C) 1991-1998. Thomas G. Lane.

All Rights Reserved except as specified below.

Permission is hereby granted to use, copy modify, and distribute this software (or portions thereof) for any purpose, without fee, subject to these conditions:

- (2) If only executable code is distributed, then the accompanying documentation must state that "this software is based in part on the work of the Independent JPEG Group".
- (3) Permission for use of this software is granted only if the user accepts full responsibility for any undesirable consequences; the authors accept NO LIABILITY for damages of any kind.

#### $\overline{4}$ OpenSSL.

Open SSL is an Open Source toolkit implementing the Secure Sockets Layer (SSL v2/v3) and Transport Layer Security (TLS v1) protocols as well as a full-strength general purpose cryptography library.

See http://www.openssl.org/, and in particular http://www.openssl.org/source/license.html.

The license conditions are copied below.

The OpenSSL toolkit stays under a dual license, i.e. both the conditions of the OpenSSL License and the original SSLeay license apply to the toolkit.

See below for the actual license texts. Actually both licenses are BSD-style

Open Source licenses. In case of any license issues related to OpenSSL, please contact openssl-core@openssl. org.

#### OpenSSL License

Copyright (c) 1998-2008 The OpenSSL Project. All rights reserved.

Redistribution and use in source and binary forms, with or without modification, are permitted provided that the following conditions are met:

- 1. Redistributions of source code must retain the above copyright notice, this list of conditions and the following disclaimer.
- 2. Redistributions in binary form must reproduce the above copyright notice, this list of conditions and the following disclaimer in the documentation and/or other materials provided with the distribution.
- 3. All advertising materials mentioning features or use of this software must display the following acknowledgment: "This product includes software developed by the OpenSSL Project for use in the OpenSSL Toolkit. (http://www.openssl.org/)".
- 4. The names "OpenSSLToolkit" and "OpenSSL Project" must not be used to endorse or promote products derived from this software without prior written permission. For written permission, please contact opensslcore@openssl.org.
- 5. Products derived from this software may not be called "OpenSSL" nor may "OpenSSL" appear in their names without prior written permission of the OpenSSL Project.

6. Redistributions of any form whatsoever must retain the following acknowledgment: "This product includes software developed by the OpenSSL Project for use in the OpenSSL Toolkit (http://www.openssl.org/)"

THIS SOFTWARE IS PROVIDED BY THE OpenSSL PROJECT "AS IS" AND ANY EXPRESSED OR IMPI IFD WARRANTIFS. INCLUDING, BUT NOT LIMITED TO THE IMPI IFD WARRANTIFS OF MERCHANTABILITY AND FITNESS FOR A PARTICULAR PURPOSE ARE DISCLAIMED. IN NO EVENT SHALL THE OpenSSL PROJECT OR ITS CONTRIBUTORS BE LIABLE FOR ANY DIRECT, INDIRECT, INCIDENTAL, SPECIAL, EXEMPLARY, OR CONSEQUENTIAL DAMAGES (INCLUDING, BUT NOT LIMITED TO, PROCUREMENT OF SUBSTITUTE GOODS OR SERVICES: LOSS OF USE, DATA, OR PROFITS: OR BUSINESS INTERRUPTION). HOWEVER CAUSED AND ON ANY THEORY OF LIABILITY. WHETHER IN CONTRACT, STRICT LIABILITY, OR TORT (INCLUDING NEGLIGENCE OR OTHERWISE) ARISING IN ANY WAY OUT OF THE USE OF THIS SOFTWARE. EVEN IF ADVISED OF THE POSSIBILITY OF SUCH DAMAGE.

This product includes cryptographic software written by Eric Young (eay@cryptsoft.com). This product includes software written by Tim Hudson (tjh@cryptsoft.com).

#### Original SSLeay License

Copyright (C) 1995-1998 Eric Young (eav@cryptsoft.com). All rights reserved.

This package is an SSL implementation written by Eric Young (eav@cryptsoft.com).

The implementation was written so as to conform with Netscapes SSL.

This library is free for commercial and non-commercial use as long as the following conditions are aheared to. The following conditions apply to all code found in this distribution, be it the RC4, RSA, lhash, DES, etc., code; not just the SSL code. The SSL documentation included with this distribution is covered by the same copyright terms except that the holder is Tim Hudson (tjh@cryptsoft.com).

Copyright remains Eric Young's, and as such any Copyright notices in the code are not to be removed.

If this package is used in a product, Eric Young should be given attribution as the author of the parts of the library used.

This can be in the form of a textual message at program startup or in documentation (online or textual) provided with the package.

Redistribution and use in source and binary forms, with or without modification, are permitted provided that the following conditions are met:

- 1. Redistributions of source code must retain the copyright notice, this list of conditions and the following disclaimer.
- 2. Redistributions in binary form must reproduce the above copyright notice, this list of conditions and the following disclaimer in the documentation and/or other materials provided with the distribution.
- 3. All advertising materials mentioning features or use of this software must display the following acknowledgement: "This product includes cryptographic software written by Eric Young (eay@cryptsoft. com)". The word 'cryptographic' can be left out if the rouines from the library being used are not cryptographic related :-).
- 4. If you include any Windows specific code (or a derivative thereof) from the apps directory (application code) you must include a n acknowledgement: "This product includes software written by Tim Hudson (tjh@cryptsoft.com)"

THIS SOFTWARE IS PROVIDED BY FRICYOUNG "AS IS" AND ANY EXPRESS OR IMPLIED WARRANTIES. INCLUDING. BUT NOT LIMITED TO THE IMPLIED WARRANTIES OF MERCHANTABILITY AND FITNESS FOR A PARTICULAR PURPOSE ARE DISCLAIMED. IN NO EVENT SHALL THE AUTHOR OR CONTRIBUTORS BE HABLE FOR ANY DIRECT INDIRECT INCIDENTAL SPECIAL EXEMPLARY OR CONSEOUENTIAL DAMAGES (INCLUDING, BUT NOT LIMITED TO, PROCUREMENT OF SUBSTITUTE GOODS OR SERVICES; LOSS OF USE, DATA, OR PROFITS; OR BUSINESS INTERRUPTION). HOWEVER CAUSED AND ON ANYTHEORY OF LIABILITY WHETHER IN CONTRACT STRICT LIABILITY OR TORT (INCLUDING NEGLIGENCE OR OTHERWISE) ARISING IN ANY WAY OUT OF THE USE OF THIS SOFTWARE, EVEN IF ADVISED OF THE POSSIBILITY OF SUCH DAMAGE.

The licence and distribution terms for any publically available version or derivative of this code cannot be changed, i.e. this code cannot simply be copied and put under another distribution licence lincluding the GNU Public Licence.]

# **NOTICE**

## SOFTWARE END USER LICENSE AGREEMENT

THIS SOFTWARE FND USER LICENSE AGREEMENT ("THIS AGREEMENT") IS A LEGAL AND BINDING AGREEMENT BETWEEN YOU (EITHER AN INDIVIDUAL OR ENTITY) AND PHILIPS CONSUMER LIFESTYLE B.V. A DUTCH LIMITED LIABILITY COMPANY, WITH ITS PRINCIPAL OFFICE AT HIGH TECH CAMPUS 37 5656 AF FINDHOVEN THE NETHERI ANDS AND ITS SUBSIDIARY COMPANIES (INDIVIDUALLY AND COLLECTIVELY "PHILIPS"). THIS AGREEMENT GIVES YOU THE RIGHT TO USE CERTAIN SOFTWARE (THE "SOFTWARE") INCLUDING USER DOCUMENTATION IN ELECTRONIC FORM WHICH MAY HAVE BEEN PROVIDED SEPARATELY OR TOGETHER WITH A PHILIPS PRODUCT (THE "DEVICE") OR A PC. BY DOWNI OADING, INSTALLING OR OTHERWISE USING THE SOFTWARE. YOU ACCEPT AND AGREE TO BE BOUND BY ALL OF THE TERMS AND CONDITIONS OF THIS AGREEMENT. IF YOU DO NOT AGREE TO THESE TERMS AND CONDITIONS, DO NOT DOWNLOAD, INSTALL OR OTHERWISE USE THE SOFTWARE. IF YOU ACOUIRED THE SOFTWARE IN TANGIBLE MEDIA E.G. CD WITHOUT THE OPPORTUNITY TO REVIEW THIS LICENSE AND DO NOT ACCEPT THESE TERMS. YOU MAY RECEIVE A FULL REFUND OF THE AMOUNT. IF ANY, THAT YOU PAID FOR THE SOFTWARE IF YOU RETURN THE SOFTWARE UNUSED WITH PROOF OF PAYMENT WITHIN 30 DAYS FROM THE DATE OF PURCHASE.

- 1. Grant of License. This Agreement grants you a non-exclusive, nontransferable, non-sub licensable license to install and use, on the Device or a PC, as applicable, one (1) copy of the specified version of the Software in object code format as set out in the user documentation solely for your personal use. The Software is "in use" when it is loaded into the temporary or permanent memory (i.e. RAM, hard disk, etc.) of the PC or the Device.
- 2. Ownership. The Software is licensed and not sold to you. This Agreement grants you only the right to use the Software, but you do not acquire any rights, express or implied, in the Software other than those specified in this Agreement. Philips and its licensors retain all right, title, and interest in and to the Software, including all patents, copyrights, trade secrets, and other intellectual property rights incorporated therein. The Software is protected by copyright laws, international treaty provisions, and other intellectual property laws. Therefore, other than as expressly set forth herein, you may not copy the Software without prior written authorization of Philips, except that you may make one (1) copy of the Software for your back-up purposes only. You may not copy any printed materials accompanying the Software, nor print more than one (1) copy of any user documentation provided in electronic form, except that you may make one (1) copy of such printed materials for your back-up purposes only.
- 3. License Restrictions. Except as provided otherwise herein, you shall not rent, lease, sublicense, sell, assign. loan, or otherwise transfer the Software. You shall not, and you shall not permit any third party, to reverse engineer, decompile, or disassemble the Software, except to the extent that applicable law expressly prohibits the foregoing restriction. You may not remove or destroy any product identification, copyright notices, or other proprietary markings or restrictions from the Software. All titles, trademarks, and copyright and restricted rights notices shall be reproduced on your back up copy of the Software. You may not modify or adapt the Software, merge the Software into another program or create derivative works based upon the Software.
- $\overline{4}$ Termination of certain functionality. The Software may contain components of certain licensed software including software licensed from Microsoft Corporation ("Microsoft") which implements Microsoft's digital rights management technology for Windows Media. Content providers are using the digital rights management technology for Windows Media ("WM-DRM") to protect the integrity of their content ("Secure Content") so that their intellectual property, including copyright, in such content is not misappropriated. Your Device may also use WM-DRM software to transfer or play Secure Content ("WM-DRM Software"). If the security of such WM-DRM Software is compromised. Microsoft may revoke (either on its own or upon the request of the owners of Secure Content ("Secure Content Owners")) the WM-DRM Software's right to acquire new licenses to copy, store, transfer, display and/or play Secure Content. Revocation does not alter the WM-DRM Software's ability to play unprotected content. A list of revoked WM-DRM Software is sent to your PC and/or your Device whenever you download a license for

Secure Content. Microsoft may, in conjunction with such license, also download revocation lists onto your Device on behalf of Secure Content Owners, which may disable your Device's ability to copy, store, display, transfer, and/or play Secure Content. Secure Content Owners may also require you to upgrade some of the WM-DRM components distributed with this Software ("WM-DRM Upgrades") before accessing their content. When you attempt to play Secure Content, WM-DRM Software built by Microsoft will notify you that a WM-DRM Upgrade is required and then ask for your consent before the WM-DRM Upgrade is downloaded. WM-DRM Software built by Philips may do the same. If you decline the upgrade, you will not be able to access Secure Content that requires the WM-DRM Upgrade; however, you will still be able to access unprotected content and Secure Content that does not require the upgrade. WM-DRM features that access the Internet, such as acquiring new licenses and/or performing a required WM-DRM Upgrade, can be switched off. When these features are switched off, you will still be able to play Secure Content if you have a valid license for such content already stored on your Device. However, you will not be able to use certain of the WM-DRM Software features that require Internet access such as the ability to download content that requires the WM-DRM Upgrade. All title and intellectual property rights in and to the Secure Content is the property of the respective Secure Content owners and may be protected by applicable copyright or other intellectual property laws and treaties. This Agreement grants you no rights to use such Secure Content. To summarize, if the Software contains Microsoft WM-DRM components - Secure Content you desire to download, copy, store, display, transfer, and/or play is protected by the Microsoft WM-DRM components of the Software. Microsoft, Secure Content Owners, or Secure Content distributors may deny you access, or restrict your access, to Secure Content even after you have paid for, and/or obtained, it. Neither your consent nor the consent or approval of Philips is necessary for any of them to deny, withhold or otherwise restrict your access to Secure Content. Philips does not guaranty that you will be able to download, copy, store, display, transfer, and/or play Secure Content.

- 5. Open Source Software. (a) This software may contain components that are subject to open-source terms, as stated in the documentation accompanying the Device. This Agreement does not apply to this software as such. (b) Your license rights under this Agreement do not include any right or license to use, distribute or create derivative works of the Software in any manner that would subject the Software to Open Source Terms. "Open Source Terms" means the terms of any license that directly or indirectly (1) create, or purport to create, obligations for Philips with respect to the Software and/or derivative works thereof; or (2) grant, or purport to grant, to any third party any rights or immunities under intellectual property or proprietary rights in the Software or derivative works thereof.
- 6. Termination. This Agreement shall be effective upon installation or first use of the Software and shall terminate (i) at the discretion of Philips, due to your failure to comply with any term of this Agreement; or (ii) upon destruction of all copies of the Software and related materials provided to you by Philips hereunder. Philips's rights and your obligations shall survive the termination of this Agreement.
- 7. Upgrades. Philips may, at its sole option, make upgrades to the Software available by general posting on a website or by any other means or methods. Such upgrades may be made available pursuant to the terms of this Agreement or the release of such upgrades to you may be subject to your acceptance of another agreement.
- 8. Support Services. Philips is not obligated to provide technical or other support ("Support Services") for the Software. If Philips does provide you with Support Services, these will be governed by separate terms to be agreed between you and Philips.
- 9. Limited Software Warranty. Philips provides the Software 'as is' and without any warranty except that the Software will perform substantially in accordance with the documentation accompanying the Software for a period of one year after your first download, installation or use of the Software, whichever occurs first. Philips' entire liability and your exclusive remedy for breach of this warranty shall be, at Philips' option, either (i) return of the price paid by you for the Software (if any); or (b) repair or replacement of the Software that does not meet the warranty set forth herein and that is returned to Philips with a copy of your receipt. This limited warranty shall be void if failure of the Software has resulted from any accident, abuse, misuse or wrongful application. Any replacement Software will be warranted for the remainder of the original warranty period or thirty (30) days, whichever is longer. This limited warranty shall not apply to you if the Software was provided to you free of charge on an evaluation only basis.
- 10. NO OTHER WARRANTIES, EXCEPT AS SET FORTH ABOVE, PHILIPS AND ITS LICENSORS DO NOT WARRANT THAT THE SOFTWARE WILL OPFRATE FRROR FRFF OR UNINTFRRUPTED. OR WILL MEET YOUR REOUIREMENTS, YOU ASSUME ALL RESPONSIBILITIES FOR SELECTION OF THE SOFTWARE TO ACHIEVE YOUR INTENDED RESULTS. AND FOR THE INSTALLATION OF USE OF, AND RESULTS OBTAINED FROM THE SOFTWARE, TO THE MAXIMUM EXTENT PERMITTED BY APPLICABLE LAW. PHILIPS AND ITS LICENSORS DISCLAIM ALL WARRANTIES AND CONDITIONS, WHETHER EXPRESS OR IMPLIED. INCLUDING BUT NOT LIMITED TO THE IMPLIED WARRANTIFS OF MERCHANTABILITY, FITNESS FOR A PARTICULAR PURPOSE, AND ACCURACY OR COMPLETENESS OF RESULTS WITH RESPECT TO THE SOFTWARE AND THE ACCOMPANYING MATERIALS, THERE IS NO WARRANTY AGAINST INFRINGEMENT. PHILIPS DOES NOT WARRANT THAT YOU WILL BE ABLE TO DOWNLOAD, COPY, STORE, DISPLAY, TRANSFER, AND/OR PLAY SECURE CONTENT.
- 11. LIMITATION OF LIABILITY. UNDER NO CIRCUMSTANCES WILL PHILIPS OR ITS LICENSORS BE LIABLE FOR ANY CONSEOUENTIAL, SPECIAL, INDIRECT, INCIDENTAL OR PUNITIVE DAMAGES WHATSOFVER, INCLUDING, WITHOUT LIMITATION, DAMAGES FOR LOSS OF PROFITS OR REVENUES, BUSINESS INTERRUPTION, LOSS OF BUSINESS INFORMATION, LOSS OF DATA, LOSS OF USE OR OTHER PECUNIARY LOSS. EVEN IF PHILIPS OR ITS LICENSORS HAVE BEEN ADVISED OF THE POSSIBILITY OF SUCH DAMAGES. IN NO EVENT SHALL PHILIPS' OR ITS LICENSORS' AGGREGATE LIABILITY FOR DAMAGES ARISING OUT OF THIS AGREEMENT EXCEED THE GREATER OF THE PRICE ACTUALLY PAID BY YOU FOR THE SOFTWARE OR FIVE POUNDS STFRI ING (5.00).
- 12. Trademarks. Certain of the product and Philips names used in this Agreement, the Software, and the printed user documentation may constitute trademarks of the Philips, its licensors or other third parties. You are not authorized to use any such trademarks.
- 13. Export Administration. You agree that you will not directly or indirectly, export or re-export the Software to any country for which the United States Export Administration Act, or any similar United States law or regulation requires an export license or other U.S. Government approval, unless the appropriate export license or approval has first been obtained. By downloading or installing the Software you agree to abide by this Export provision.
- 14. Governing law. This Agreement is governed by the laws of your country of residence, without reference to its conflict of laws principles. Any dispute between you and Philips regarding this Agreement shall be subject to the non-exclusive jurisdiction of the courts of your country of residence.
- 15. General. This Agreement contains the entire agreement between you and Philips and supersedes any prior representation, undertaking or other communication or advertising with respect to the Software and user documentation. If any part of this Agreement is held invalid, the remainder of this Agreement will continue in full force and effect. This Agreement shall not prejudice the statutory rights of any party dealing as a consumer

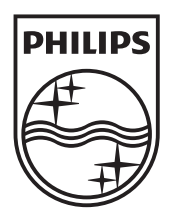

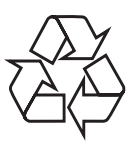

 $\overline{\phantom{0}}$ 

© 2009 Koninklijke Philips Electronics N.V. All rights reserved. BDP7500\_12\_UM\_V3.0\_1008